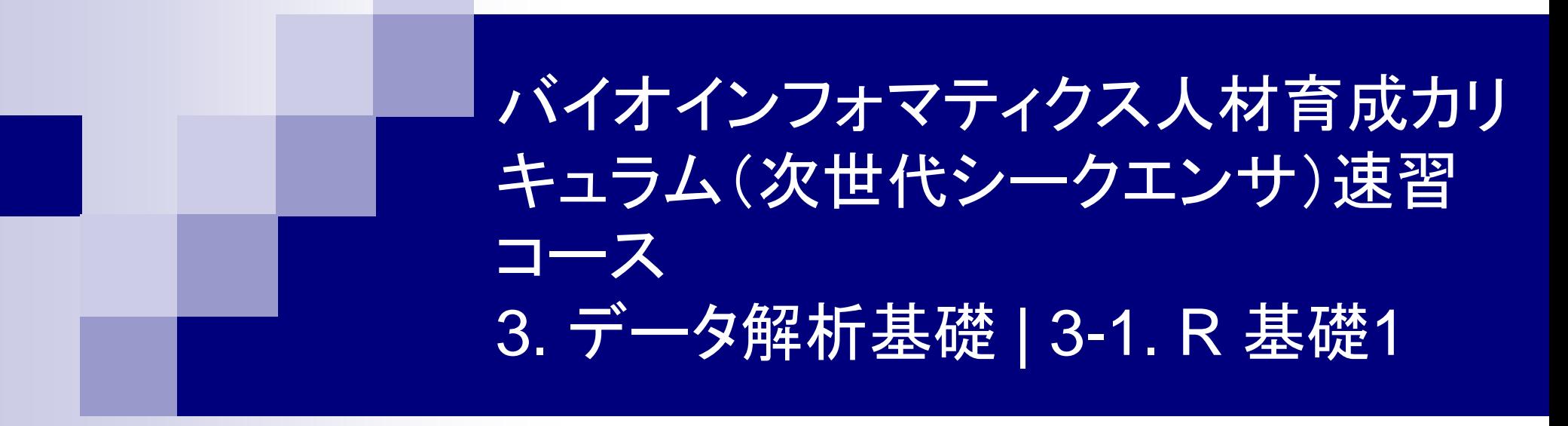

### 東京大学・大学院農学生命科学研究科 アグリバイオインフォマティクス教育研究ユニット 門田幸二(かどた こうじ) kadota@iu.a.u-tokyo.ac.jp http://www.iu.a.u-tokyo.ac.jp/~kadota/

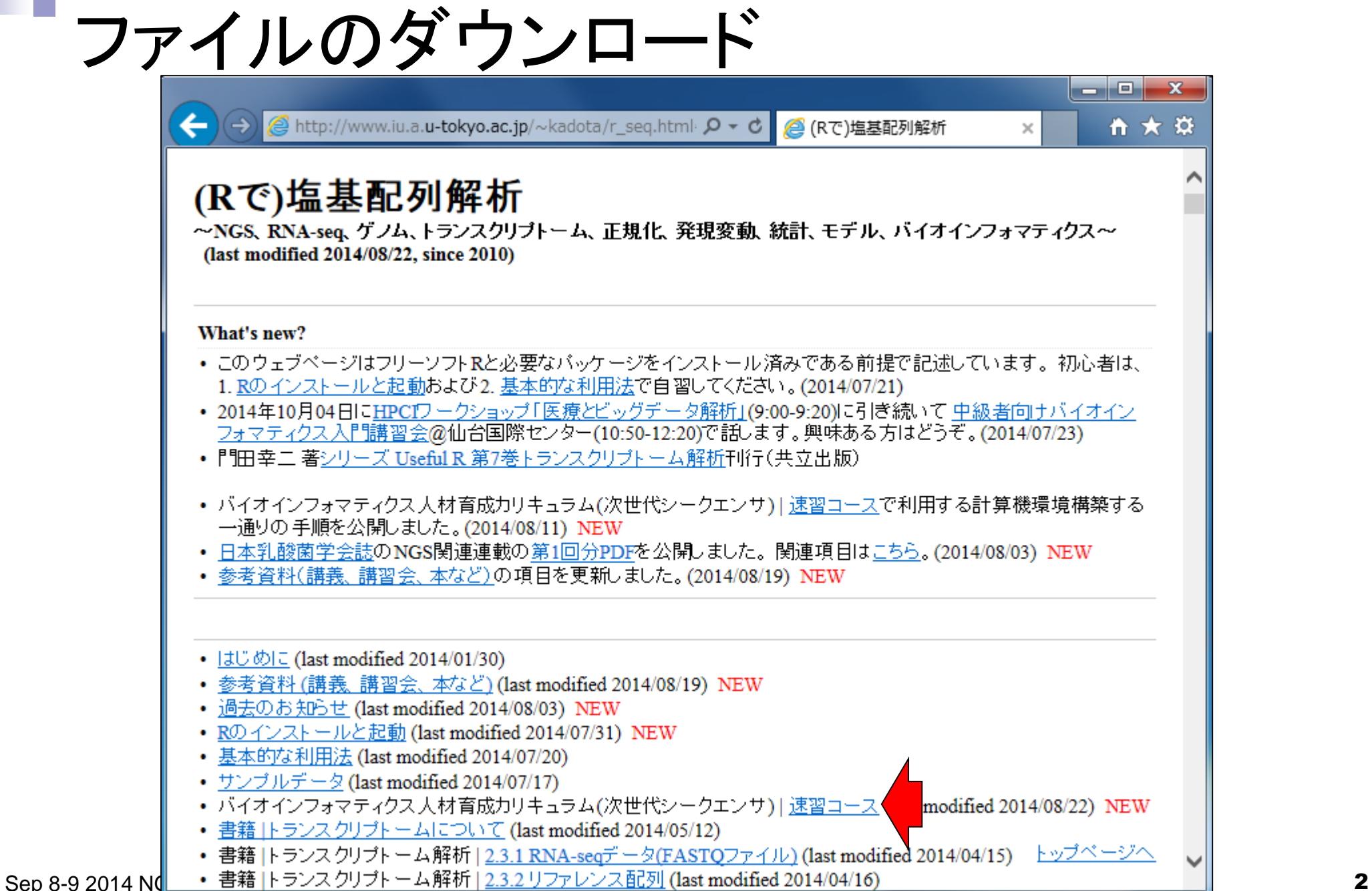

• バイオインフォマティクス人材育成カリキュラム(次世代シークエンサ)| 速習コース ファイルのダウンロード

### バイオインフォマティクス人材育成カリキュラム(次世代シークエンサ) | 速習コース NEW

2014年9月にJST-NBDCと東大農アグリバイオ主催で「バイオインフォマティクス人材育成カリキュラム(次世代シークエンサ)速習コー ス」が開催されます。 主催機関のサイト上で情報提供したほうがいいだろうということで、受講者が各自でインストールするソフトウェ アや、イメージファイルのダウンロードなど準備していただく計算機環境の情報などを示します。

バイオインフォマティクス人材育成カリキュラム(次世代シークエンサ)関連:

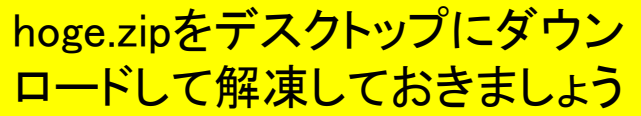

• NBDCの速習コース案内サイト(速習コース主催機関)

• 「カリキュラム フロ

計算機環境構築(Linux系):

• VirtualBox

8月初旬をめどにBio-Linuxにプ

· Bio-Linux Field et al., Na

- HPCIの速習コース受講申込受付サイト(速習コース共催機関) • カリキュラムを策定したN
- 2014年9月5日15:00-18:15,「2-2, バイオ系データベース概論」、初級、実習 •「NBDCで実施した調査」
	- 小野浩雅 (DBCLS)、統合TV、講義資料 • 「バイオインフォマ』
	- 基本的な各種バイオ系データベースの理解、統合DBの利用法。 • 「カリキュラムで習行
		- 2014年9月8日10:30-12:00、「3-1. R 基礎1」、初級、 実習
		- ・門田幸二 (東京大学)、統合TV、講義資料 (20140822, 18:04版)
	- Rインストール自体は基本的に終了した状態を想定しているものの、最初にlibrary(Biostrings) などいくつかの利用予定バッケージのロードを行い、 バッケージのインストールがうまくいって いるかどうかを確認(できていなかったヒトの同定および 対処)。 Rの一般的な利用法。 log関 • VirtualBoxをWind 数などの基本的かつ挙動を完全に把握できる関数を例として、関数内部のオブション変更や 「?関数名」で利用法の幅を広げる基本テクを概観。exp.mean.median.sort.length関数。
		- 。9/8-9の2日間で用いるファイル群: hoge.zip (20140822.17:24版)
		- Rコード rcode 20140908.txt

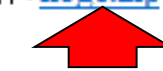

- 2014年9月8日13:15-14:45、「3-2. R 基礎2」、初級、 実習
- ・<u>門田幸二 (東京大学</u>)、統合TV、<u>講義資料</u> (20140811,0:11版)
- |翻訳配列の取得を例に「(Rで)塩基配列解析」の基本的な利用法を紹介。塩基配列中にNを

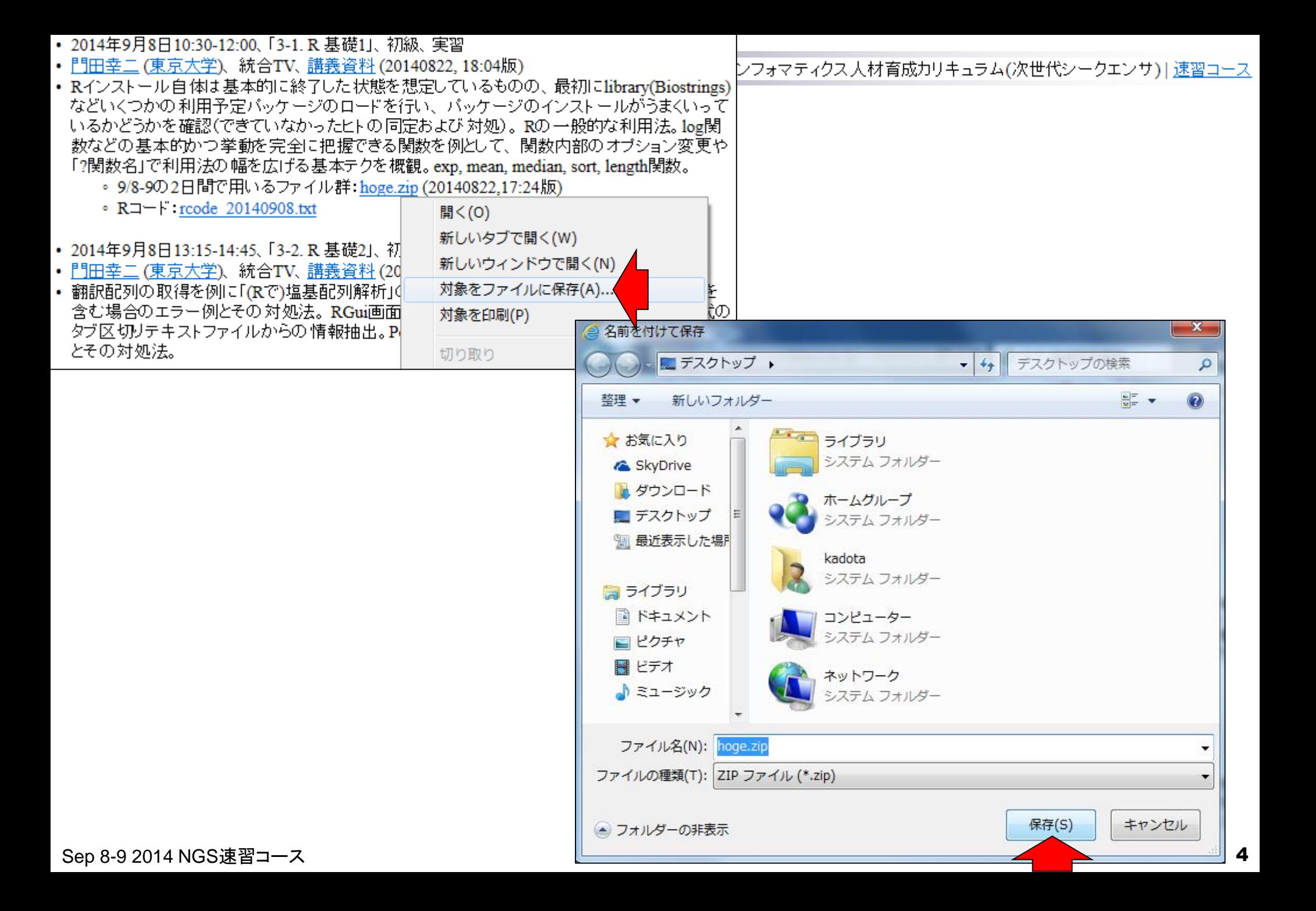

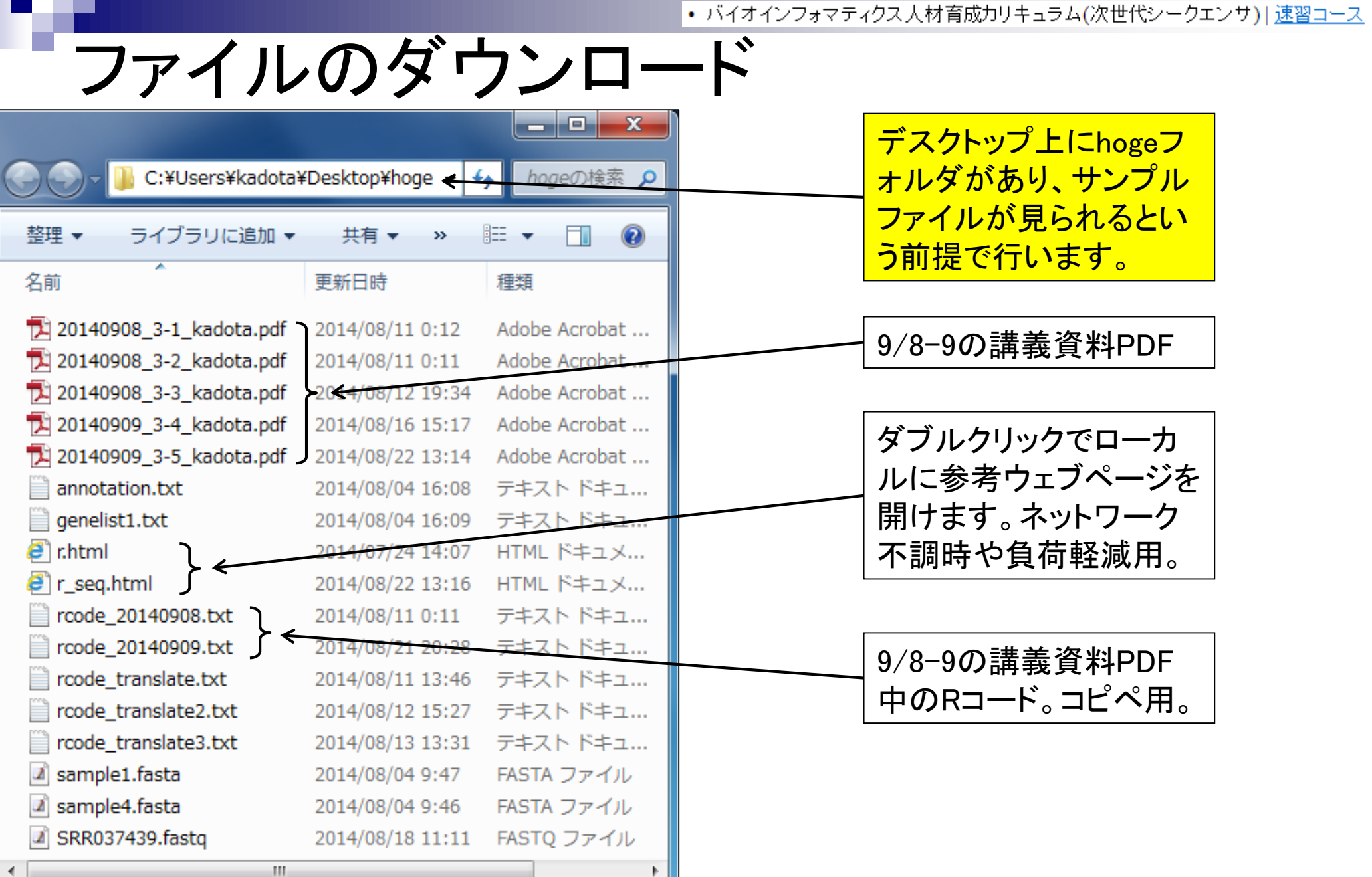

Sep 8-9 2014 NGS速習コース **5** 

# NGS速習コース全貌のおさらい

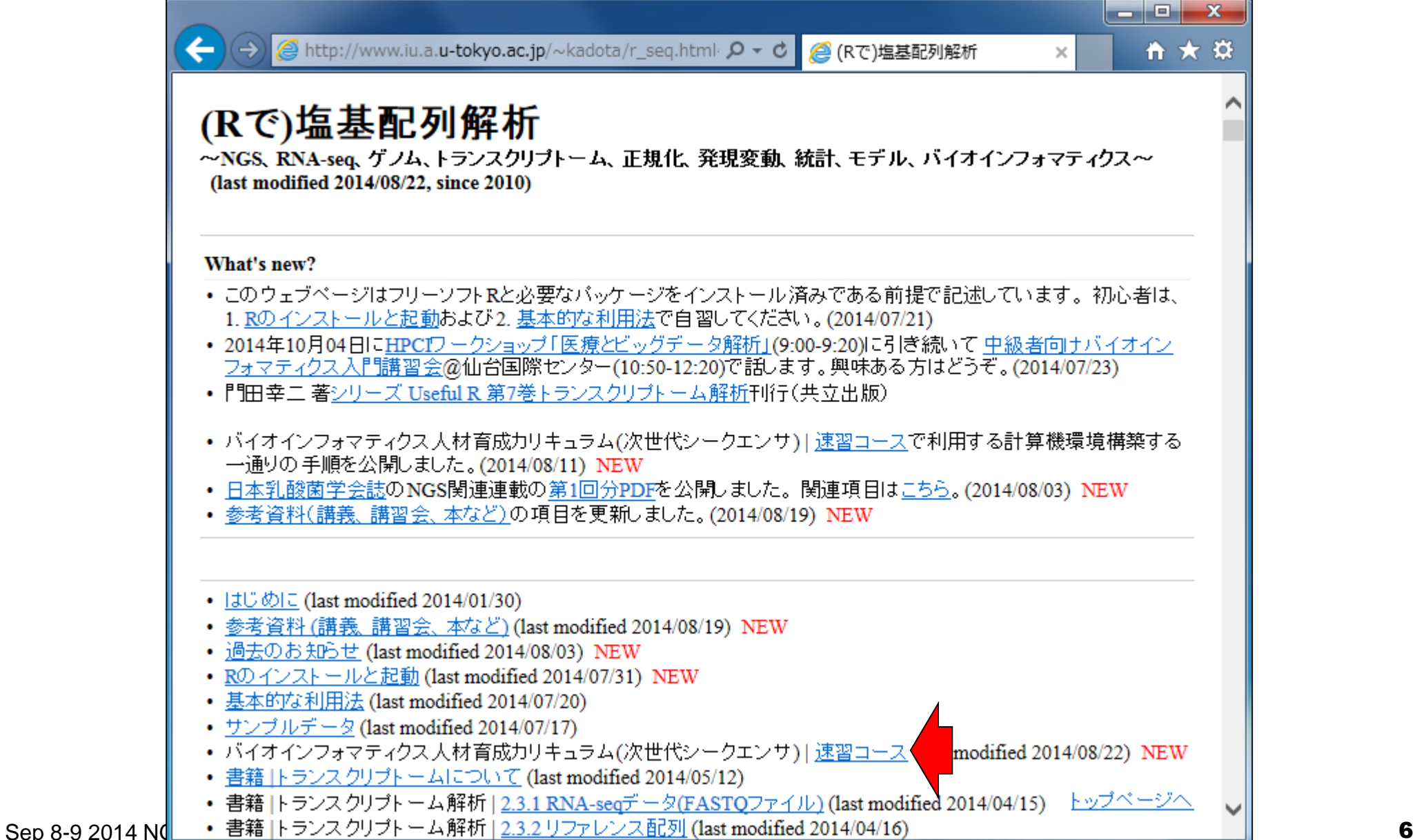

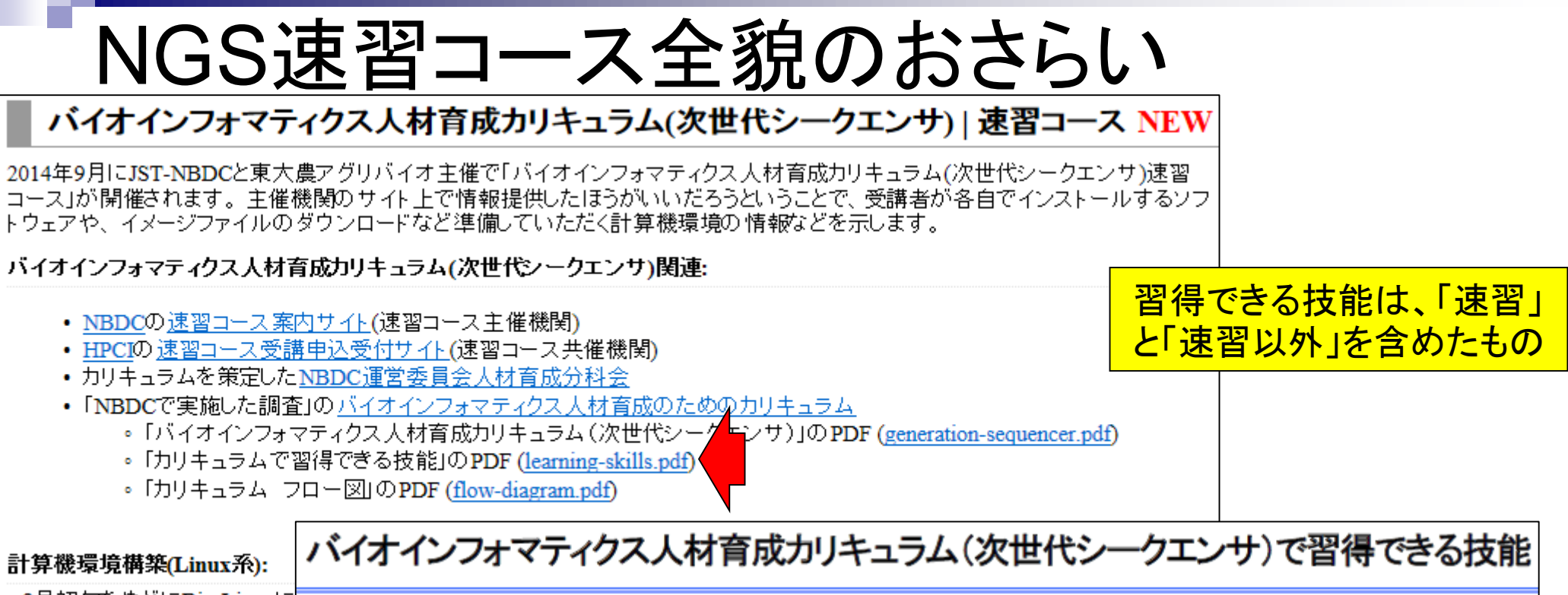

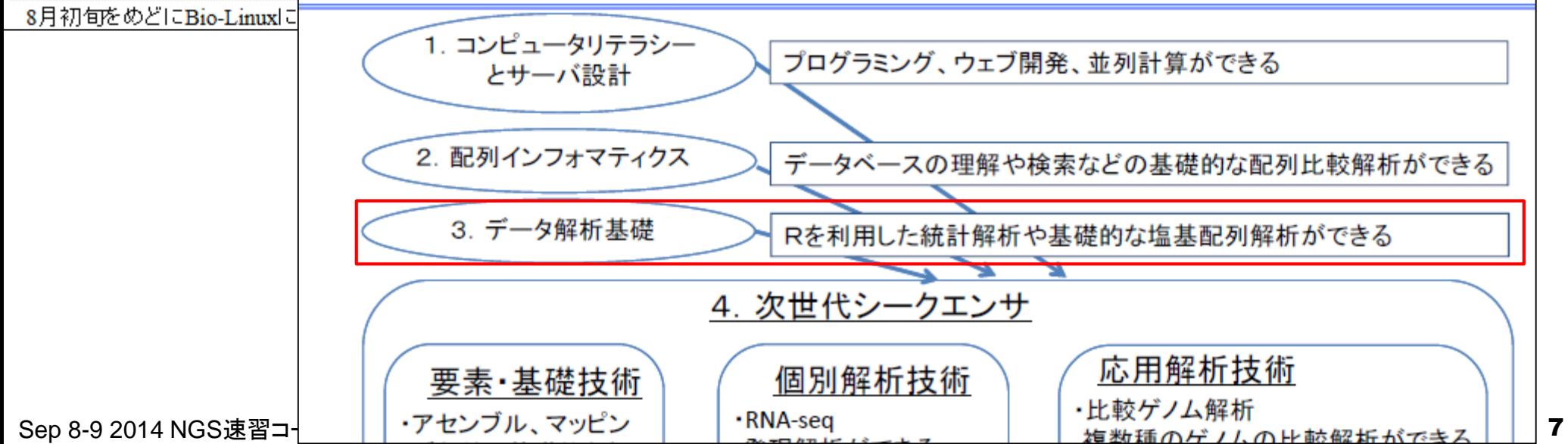

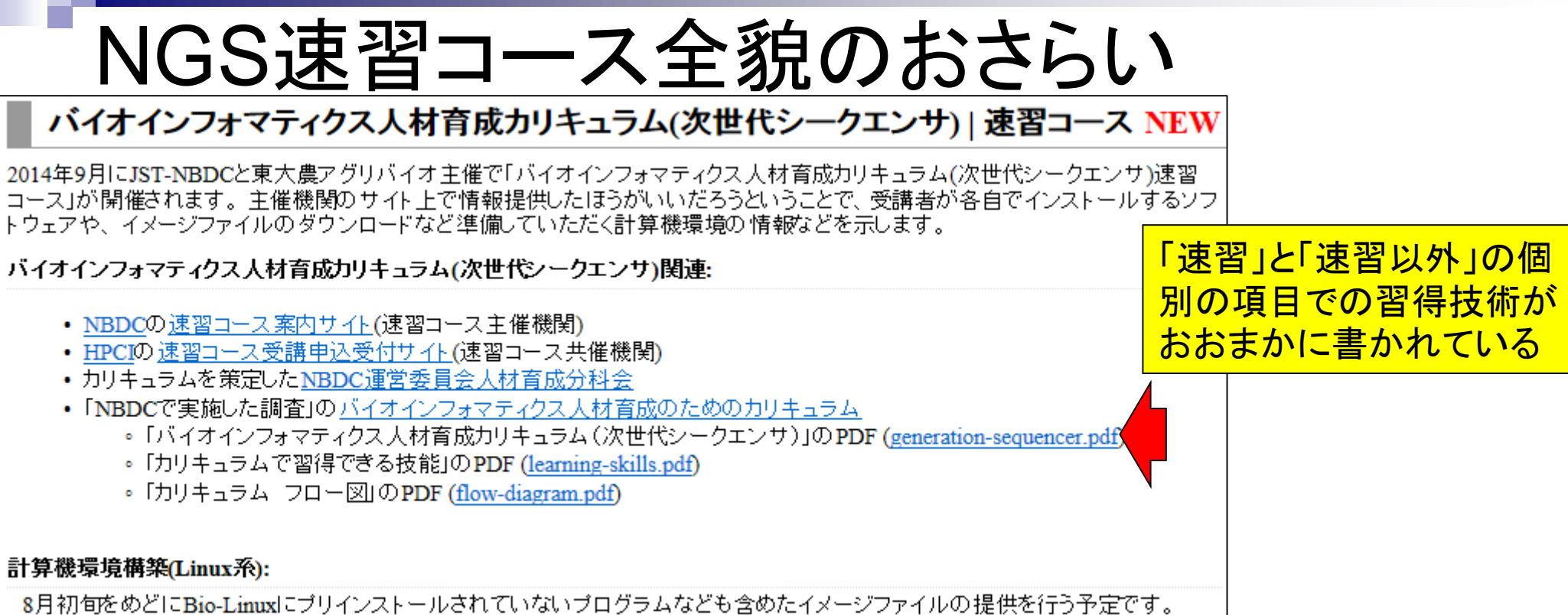

# NGS速習コース全貌のおさらい

### バイオインフォマティクス人材育成カリキュラム(次世代シークエンサ)

本カリキュラムは、次世代シークエンサデータを扱うにあたり最低限必要とされる知識・技術を2週間程度で身につけることを想定した 「速習」と、時間をかけて習得することを想定した「速習以外」に分かれています。 <u>「速習」と「速習以外」の個</u>

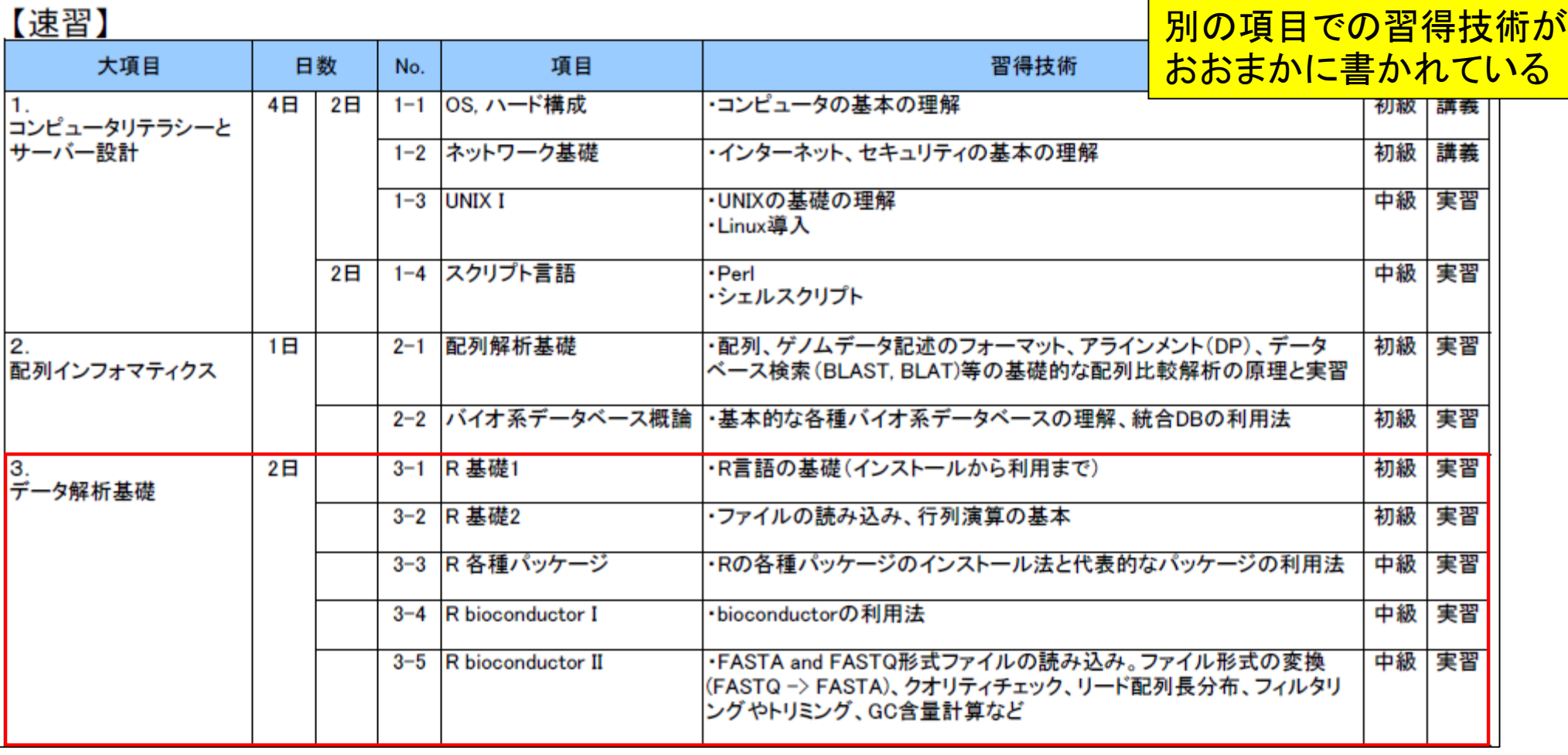

# Contents (カリキュラム記載事項)

- 3-1. R 基礎1、2014/09/08 10:30-12:00、初級、実習 □ R言語の基礎(インストールから利用まで)
- 3-2. R 基礎2、2014/09/08 13:15-14:45、初級、実習 □ ファイルの読み込み、行列演算の基本
- 3-3. R 各種パッケージ、2014/09/08 15:00-18:15、中級、実習 □ Rの各種パッケージのインストール法と代表的なパッケージの利用法
- 3-4. R bioconductor I、2014/09/09 10:30-14:45、中級、実習 □ Bioconductorの利用法
- 3-5. R bioconductor II 、2014/09/09 15:00-18:15、中級、実習
	- □ FASTA and FASTQ形式ファイルの読み込み、ファイル形式の変換(FASTQ → FASTA)、 クオリティチェック、リード配列長分布、フィルタリングやトリミング、GC 含量計算など。

# Contents (「3. データ解析基礎」全体)

- 3-1. R 基礎1、2014/09/08 10:30-12:00、初級、実習
	- □ Rおよびパッケージのインストール、インストール後の確認
	- 基本的な利用法。log, exp, mean, median, sort, length関数。?関数名など。
- 3-2. R 基礎2、2014/09/08 13:15-14:45、初級、実習
	- (Rで)塩基配列解析の基本的な利用法(翻訳配列の取得を例に)
	- □ 行列形式ファイルの解析基礎(アノテーションファイルを例に)
- 3-3. R 各種パッケージ、2014/09/08 15:00-18:15、中級、実習 □ Rの各種パッケージのインストール法と代表的なパッケージBiostringsの利用法
- 3-4. R Bioconductor I、2014/09/09 10:30-14:45、中級、実習 □ データの型、バージョンの違い、警告メッセージとその対処法、Bioconductorサイト概観。
	- □ setwd, translate, rm, ls, objects, sessionInfo, readDNAStringSet関数、プロモータ配列取得。
- 3-5. R Bioconductor II、2014/09/09 15:00-18:15、中級、実習
	- □ FASTA/FASTQ形式ファイルの操作。ファイル形式の変換、クオリティチェック、フィルタリング 、クラスオブジェクト。alphabetFrequency, apply, rowSums, colSums, sample, set.seed関数。

# 「3. データ解析基礎」での目標

- Rの基本的な利用法を知る
- (Rで)塩基配列解析を使いこなす
	- □ できることの全体像を知る
	- 基本はコピペで実行(ファイル名や必要最小限のパラメータの変更のみ)
	- □ 原因既知状態でのエラーを沢山経験し、実データ解析時の複合的なエラー を着実に解決する基本的なノウハウを身につける
		- コードの中身をある程度知っておく
		- R本体やパッケージのバージョンの違い(関数名やデフォルトオプションの変更)
		- WindowsとMacintoshの違い
	- □ 得られた結果の合理的な解釈ができるようになる

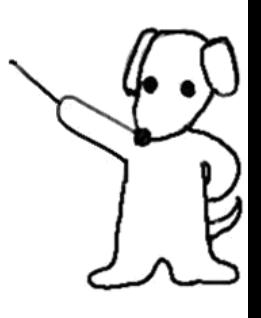

### **Contents**

- 3-1. R 基礎1、2014/09/08 10:30-12:00、初級、実習 □ Rおよびパッケージのインストール、インストール後の確認
	- 参考図書
	- パッケージが正しくインストールされているかどうかの確認
	- エラーメッセージとその対処法
	- □ 基本的な利用法
		- 四則演算、スクリプトファイルの作成とコピペ、改行の有無に注意
		- コメント行、上下左右の矢印キーを有効利用、エラーメッセージ
		- 関数の利用マニュアル、ベクトル計算、オプションの変更
		- 条件判定、論理値ベクトル
		- ベクトル中の任意の要素を抽出(subsetting)
		- ベクトルの要素数、組合せ(ソート後に最初の3要素を抽出)の基本

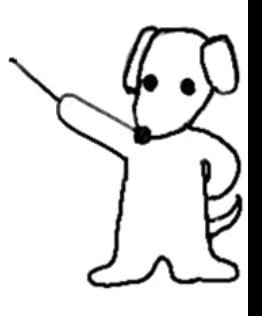

#### Google NGS R

#### 画像 ショッピング ニュース もっと見る ▼ ウェブ 動画 検索ツール

約 14.300.000 件 (0.22 秒)

### (**R**で)塩基配列解析

#### www.iu.a.u-tokyo.ac.jp

このページは、次世代す 短い塩基配列(short re あり、特にアグリバイオ

#### R+Bioconductor

togotv.dbcls.jp/201209 2012/09/25 - 本日の統 会: AJACSみちのく2か 員による「R+Biocondu

### Learning  $R$  - The

cat.hackingisbelieving. 著者: Itoshi NIKAIDO NGS解析: 1限 Rの基礎 「RとBioconductorを使-は二階堂 ...

#### RNA-seq analys

cat.hackingisbelieving.

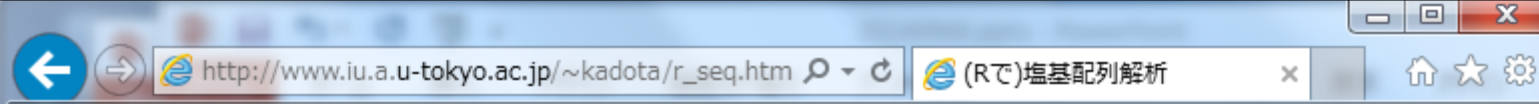

### (Rで)塩基配列解析

~NGS、RNA-seq、ゲノム、トランスクリプトーム、正規化、発現変動、統計、モデル、バイオインフォマティクス~ (last modified 2014/07/31, since 2010)

#### What's new?

- このウェブページはフリーソフトRと必要なバッケージをインストール済みである前提で記述しています。初心者 は、1.Rのインストールと起動および2.基本的な利用法で自習してください。(2014/07/21) NEW
- 2014年10月04日にHPCIワークショップ「医療とビッグデータ解析」(9:00-9:20)に引き続いて 中級者向けバイオイン フォマティクス入門講習会@仙台国際センター(10:50-12:20)で話します。興味ある方はどうぞ。(2014/07/23) NEW
- 門田幸二 著シリーズ Useful R 第7巻トランスクリプトーム解析刊行(共立出版)
- 2014年9月1日~12日に「バイオインフォマティクス人材育成カリキュラム(次世代シークエンサ)速習コース」を開催 します。受講申込は6/24夕方に締め切りました。TA申込枠はあと数名です。(2014/07/21) NEW
- 参考資料(講義、講習会、本など)の項目を追加しました。(2014/07/30) NEW
- はじめに (last modified 2014/01/30)
- 参考資料 (講義 講習会、本など) (last modified 2014/07/30) NEW
- 過去のお知らせ (last modified 2014/07/31) NEW
- Rのインストールと起動 (last modified 2014/07/07) NEW
- 基本的な利用法 (last modified 2014/07/20) NEW

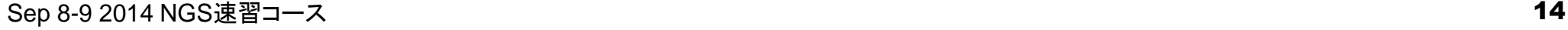

トップページへ

参考ウェブページ

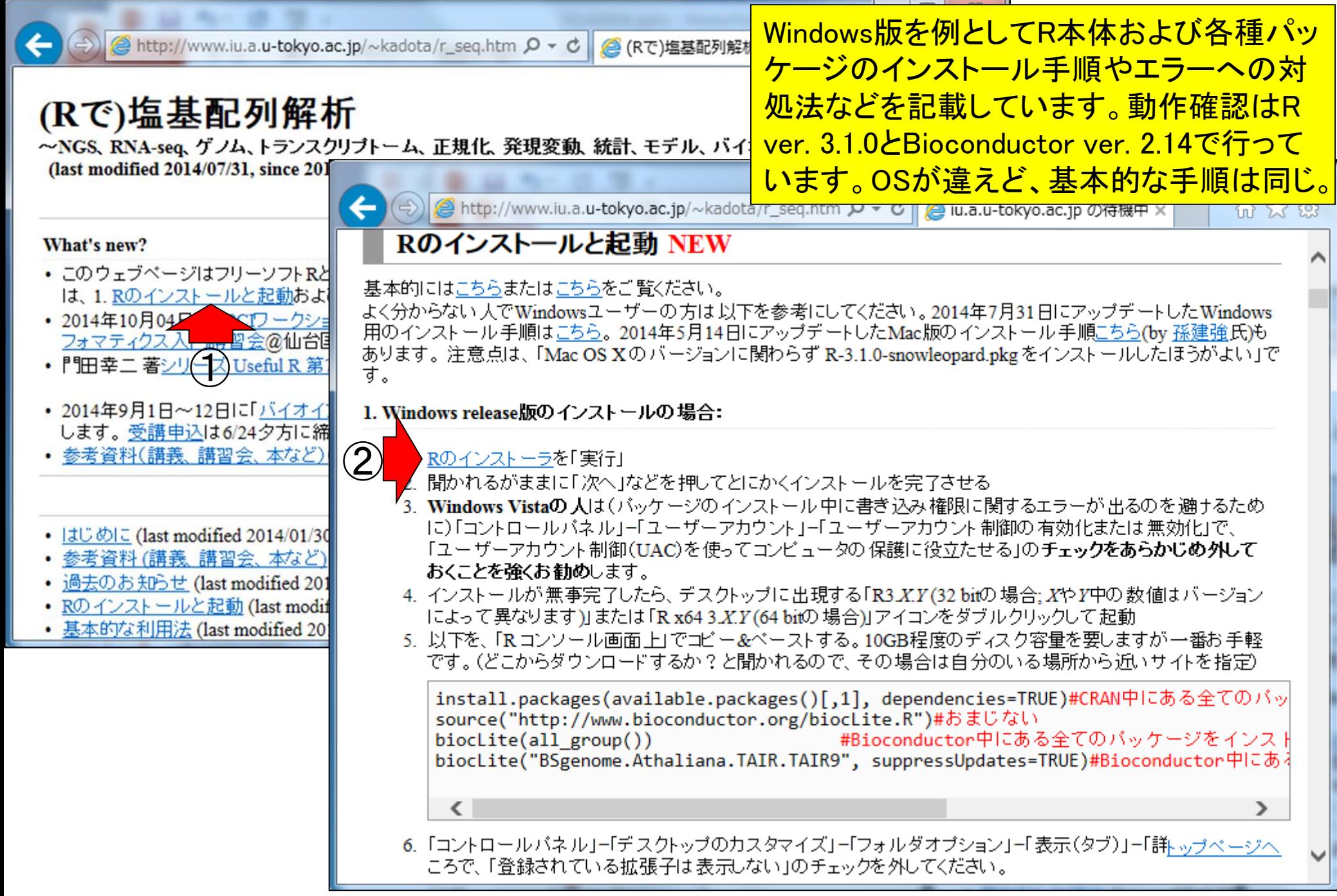

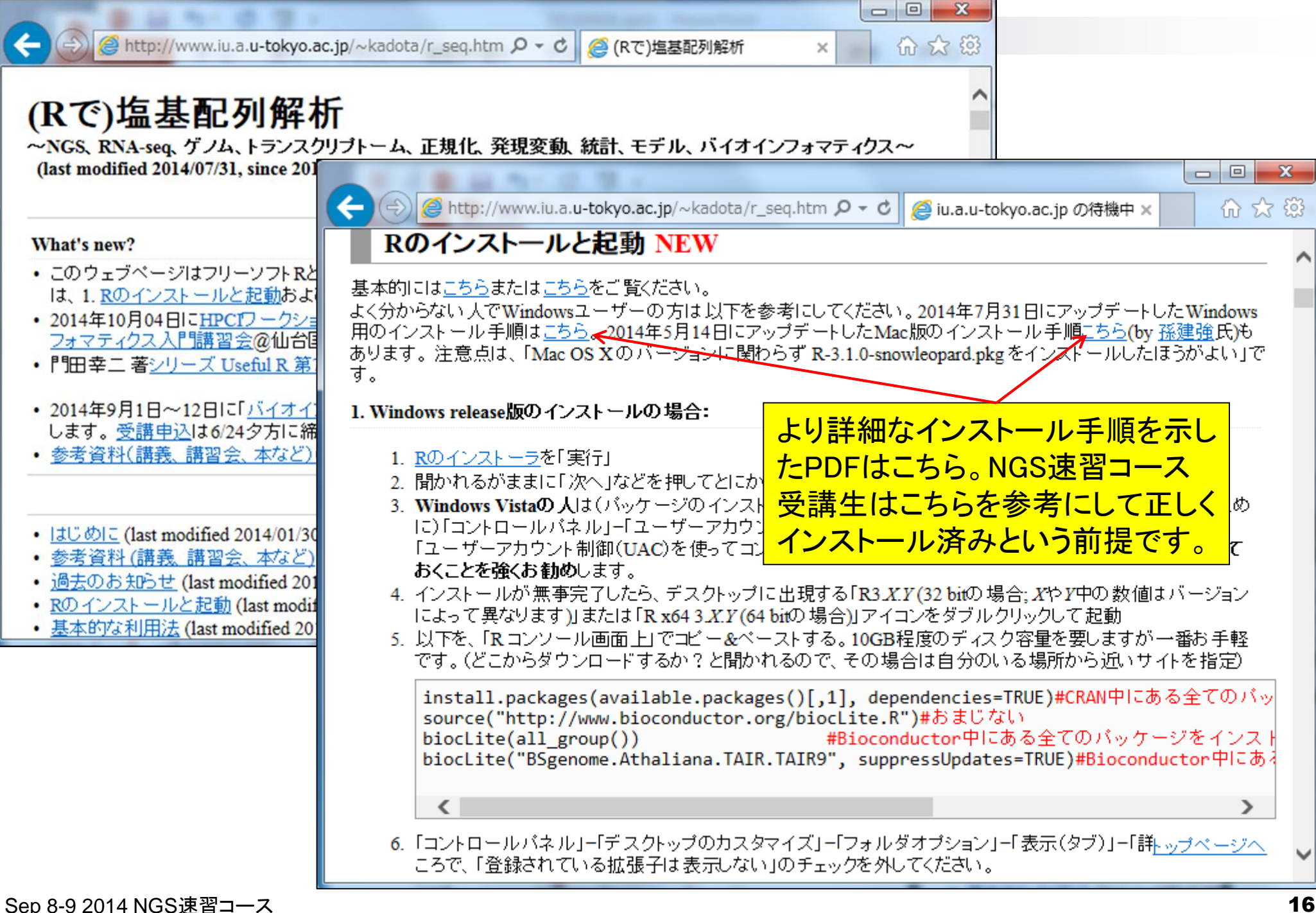

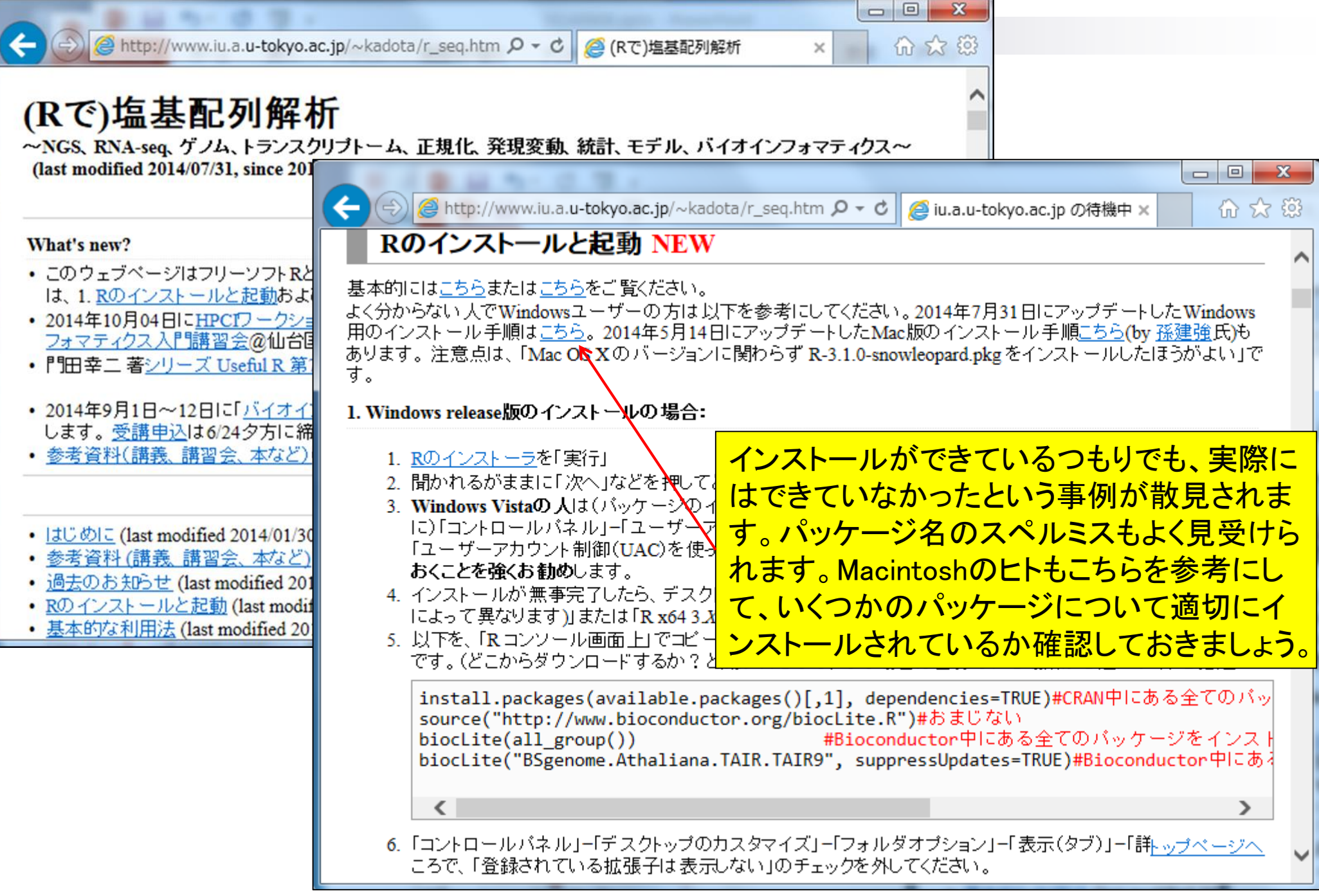

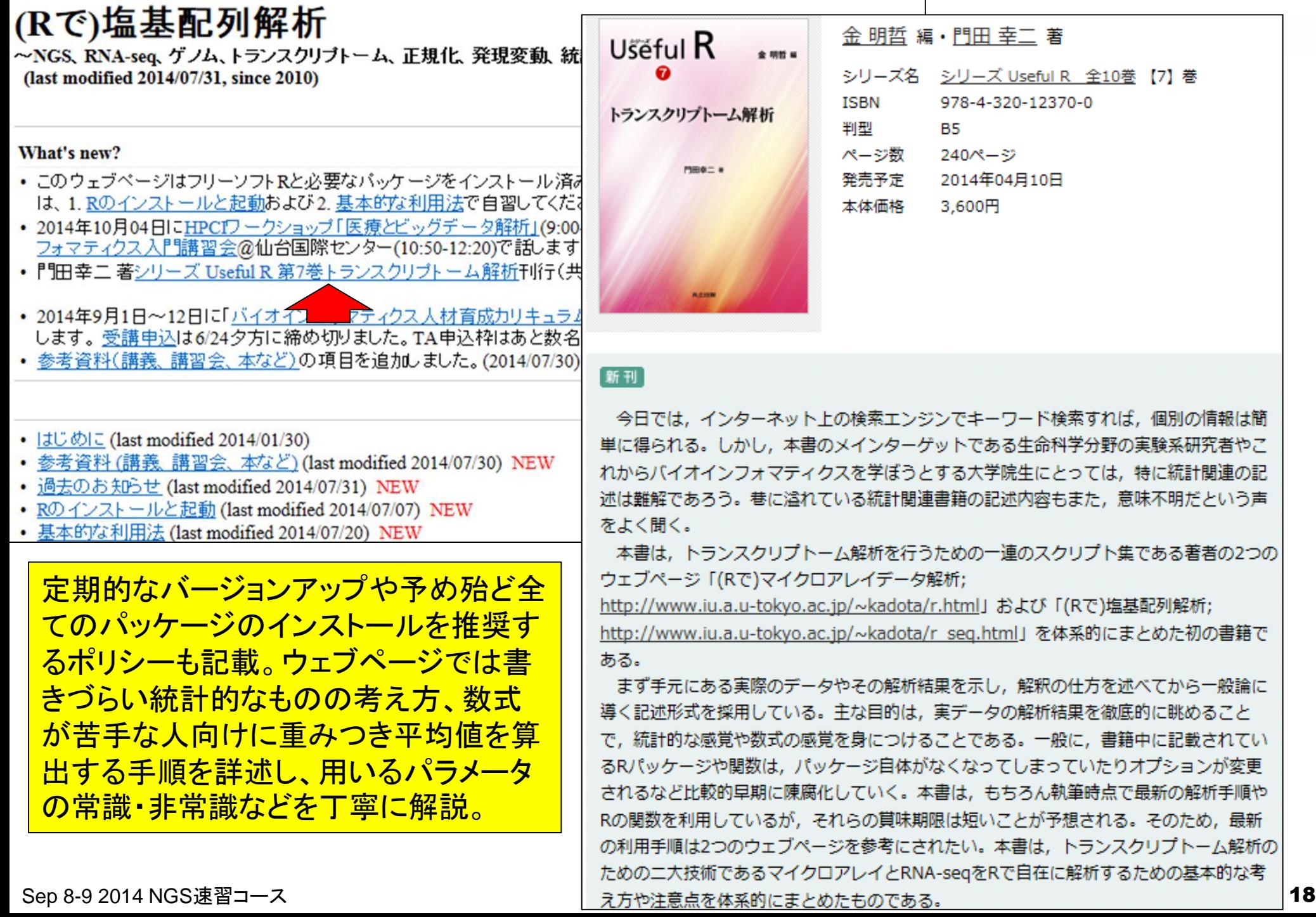

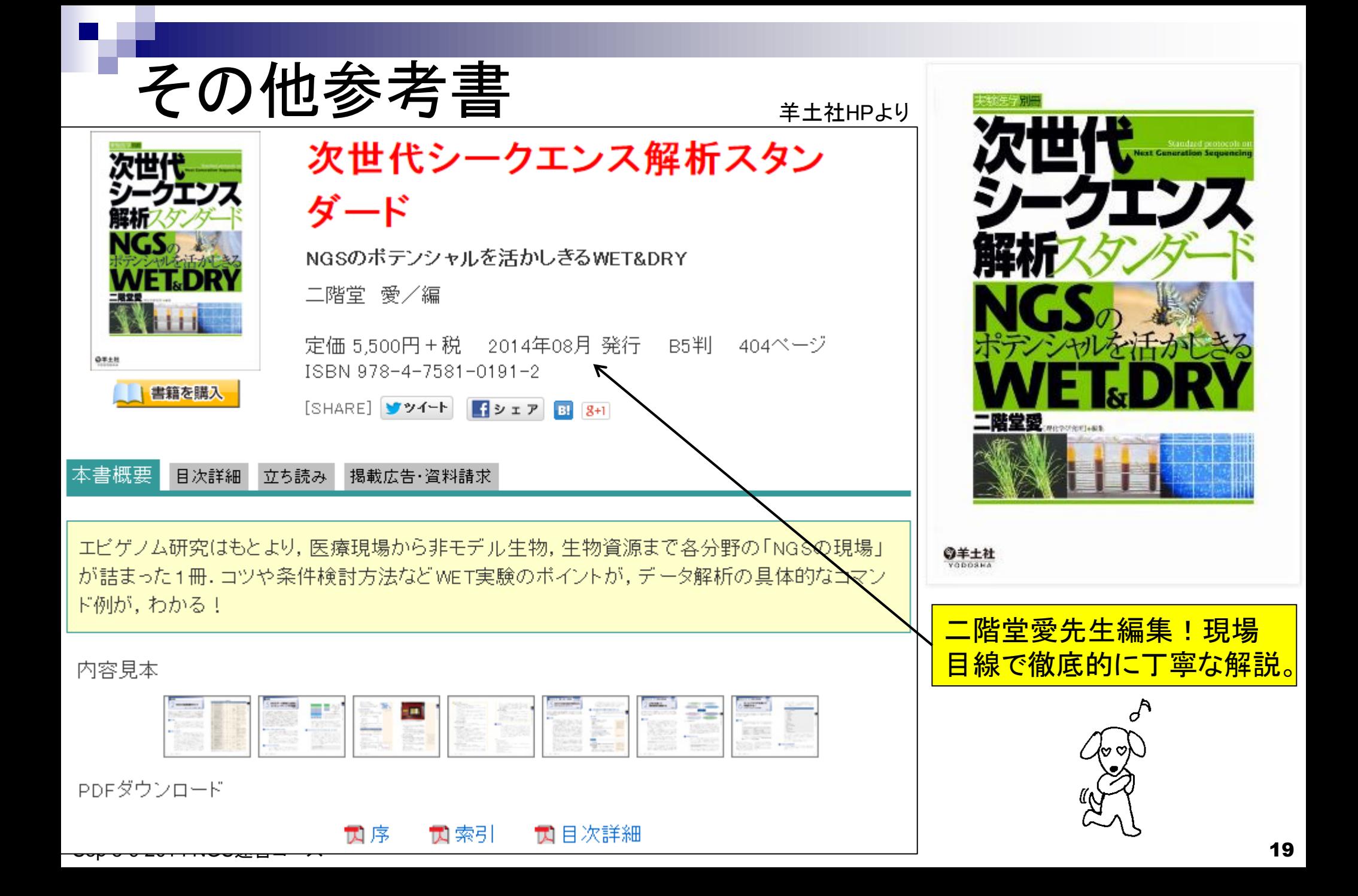

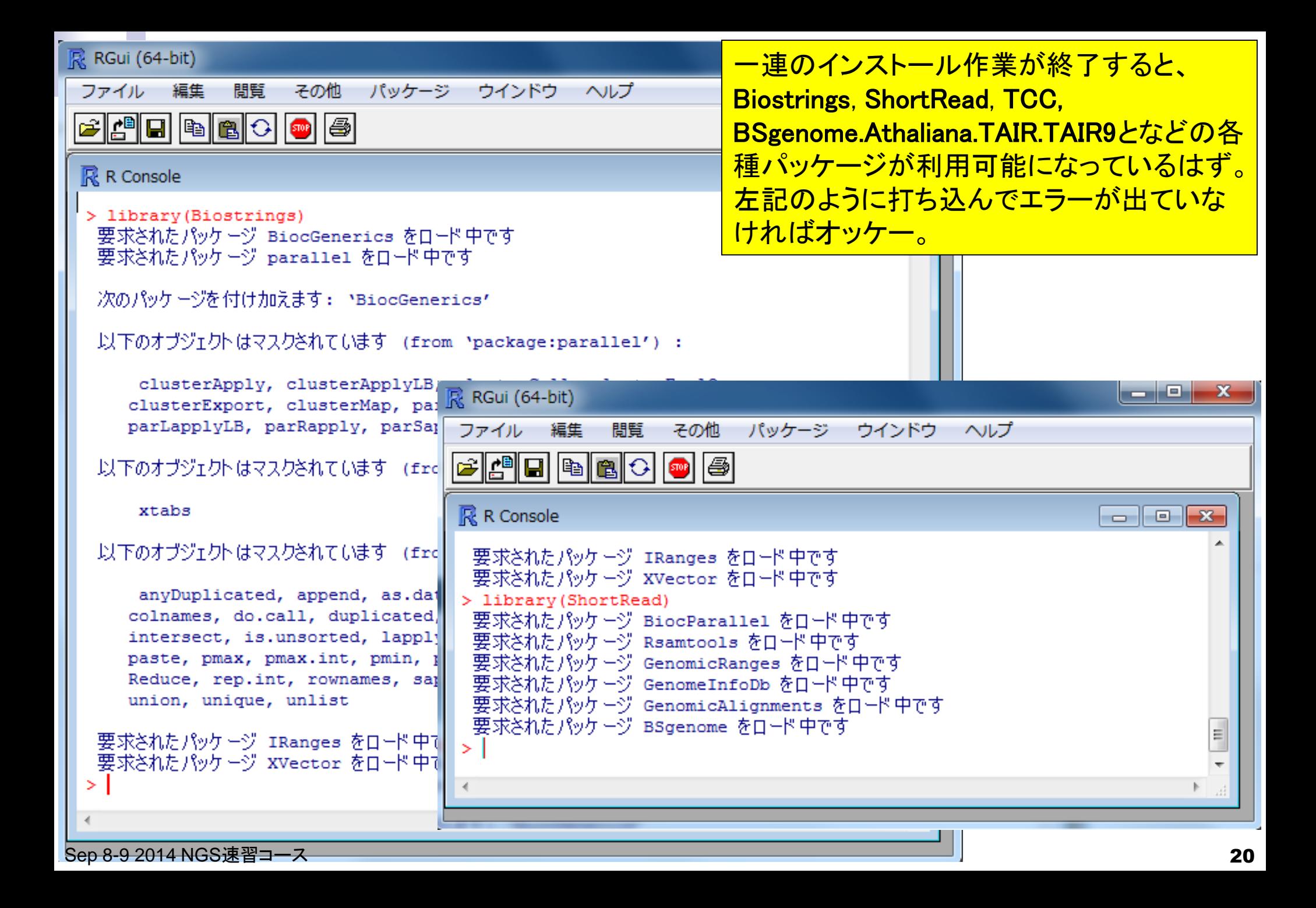

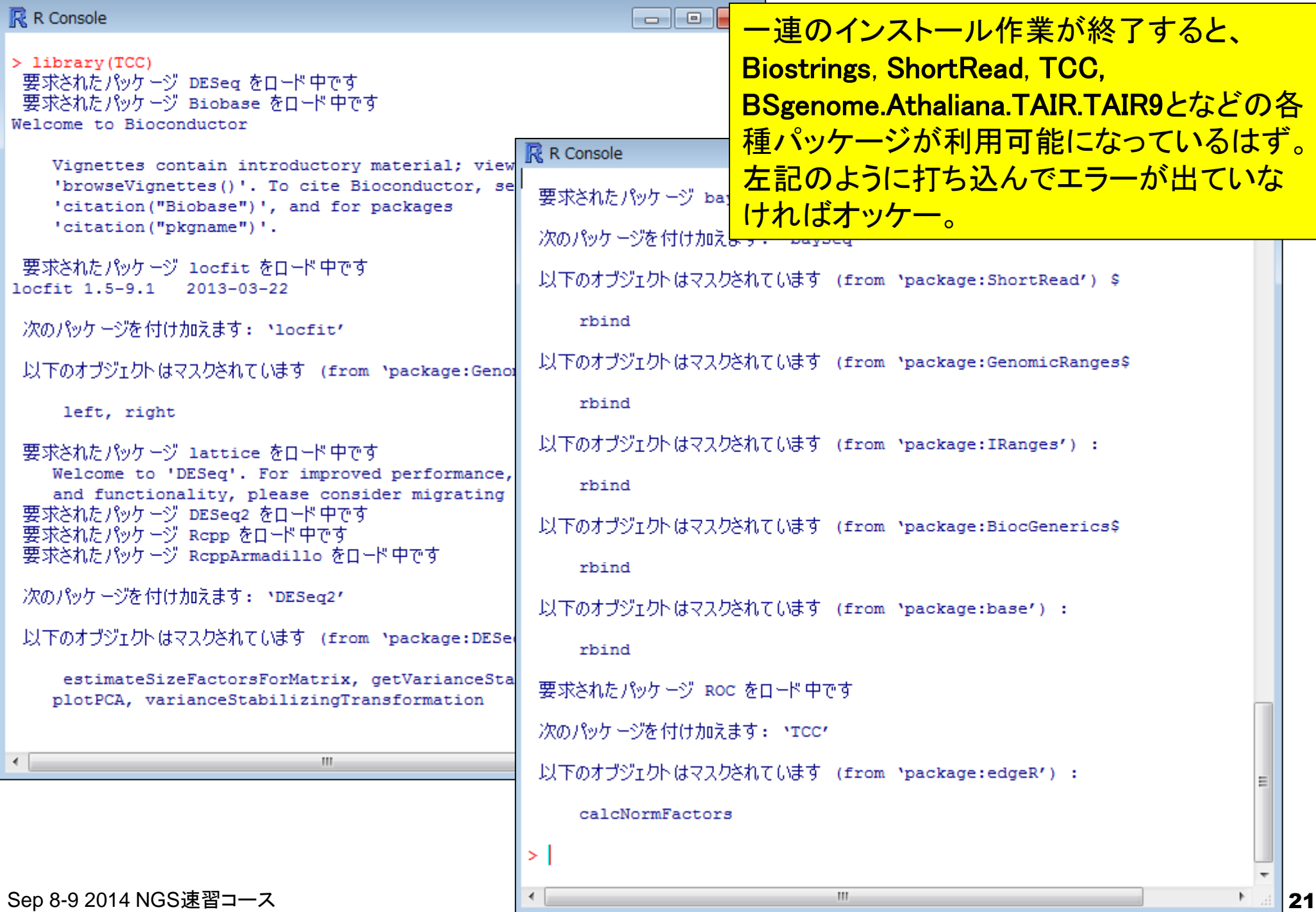

#### $\mathbb{R}$  R Console

```
> library(BSgenome.Athaliana.TAIR.TAIR9)
 要求されたパッケージ BSgenome をロード中です
 要求されたパッケージ BiocGenerics をロード中です
 要求されたパッケージ parallel をロード中です
```

```
次のパッケージを付け加えます: 'BiocGenerics'
```
以下のオブジェクトはマスクされています (from 'package:parallel') :

```
clusterApply, clusterApplyLB, clusterCall, clusterEvalQ,
clusterExport, clusterMap, parApply, parCapply, parLapply,
parLapplvLB, parRapplv, parSapplv, parSapplvLB
```
以下のオブジェクトはマスクされています (from 'package:stats') :

xtabs

```
以下のオブジェクトはマスクされています (from 'package:base') :
```
anyDuplicated, append, as.data.frame, as.vector, cbind, colnames, do.call, duplicated, eval, evalg, Filter, Find, get, intersect, is.unsorted, lapply, Map, mapply, match, mget, order, paste, pmax, pmax.int, pmin, pmin.int, Position, rank, rbind, Reduce, rep.int, rownames, sapply, setdiff, sort, table, tapply, union, unique, unlist

```
要求されたパッケージ IRanges をロード中です
 要求されたパッケージ GenomicRanges をロード中です
 要求されたパッケージ GenomeInfoDb をロード中です
要求されたパッケージ Biostrings をロード中です
 要求されたパッケージ xvector をロード中です
> library(BSgenome.Athaliana.TAIR.TAIR9)
```
一連のインストール作業が終了すると、 Biostrings, ShortRead, TCC, BSgenome.Athaliana.TAIR.TAIR9となどの各 種パッケージが利用可能になっているはず。 左記のように打ち込んでエラーが出ていな <u>ければオッケー。</u>

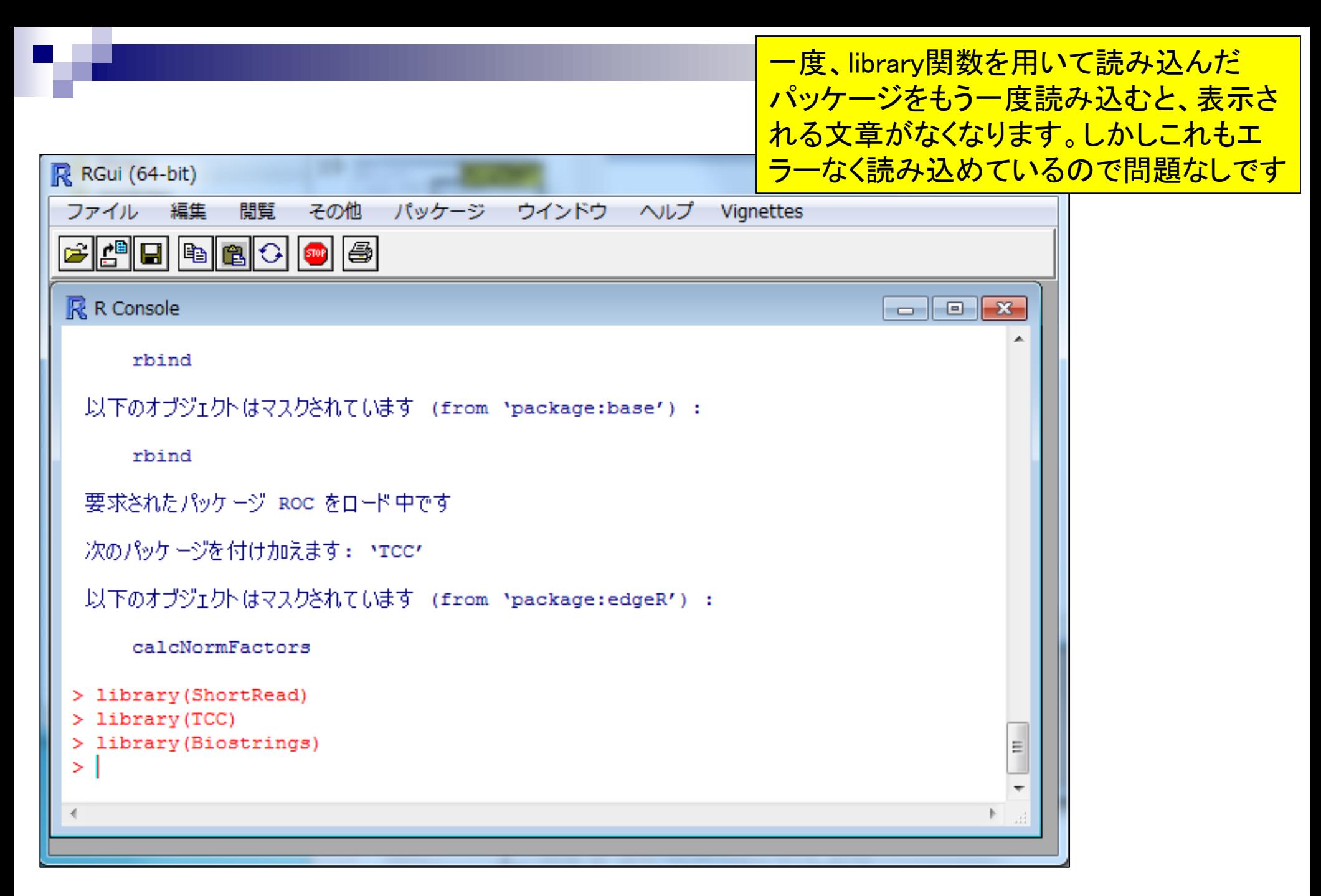

Sep 8-9 2014 NGS速習コース

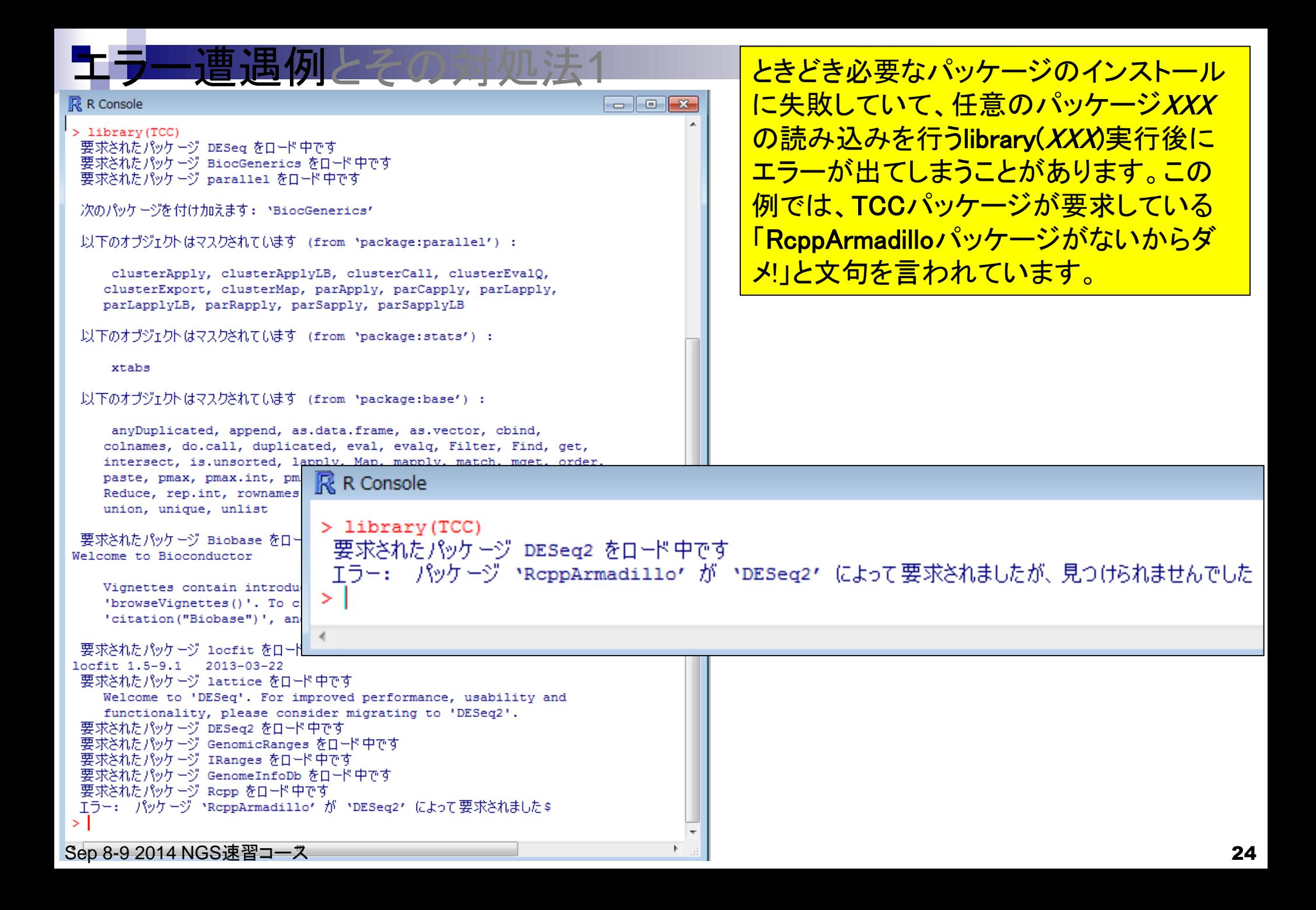

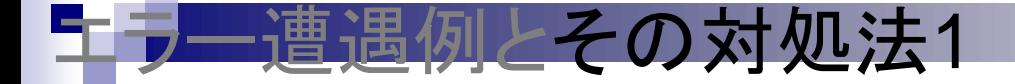

基本的な対処法は、文句を言われたパッケージの みインストールすることです。 RcppArmadilloパッ ケージを個別にインストールするためのコマンドの 基本形は以下のとおりです:

source("http://www.bioconductor.org/biocLite.R") biocLite("RcppArmadillo")

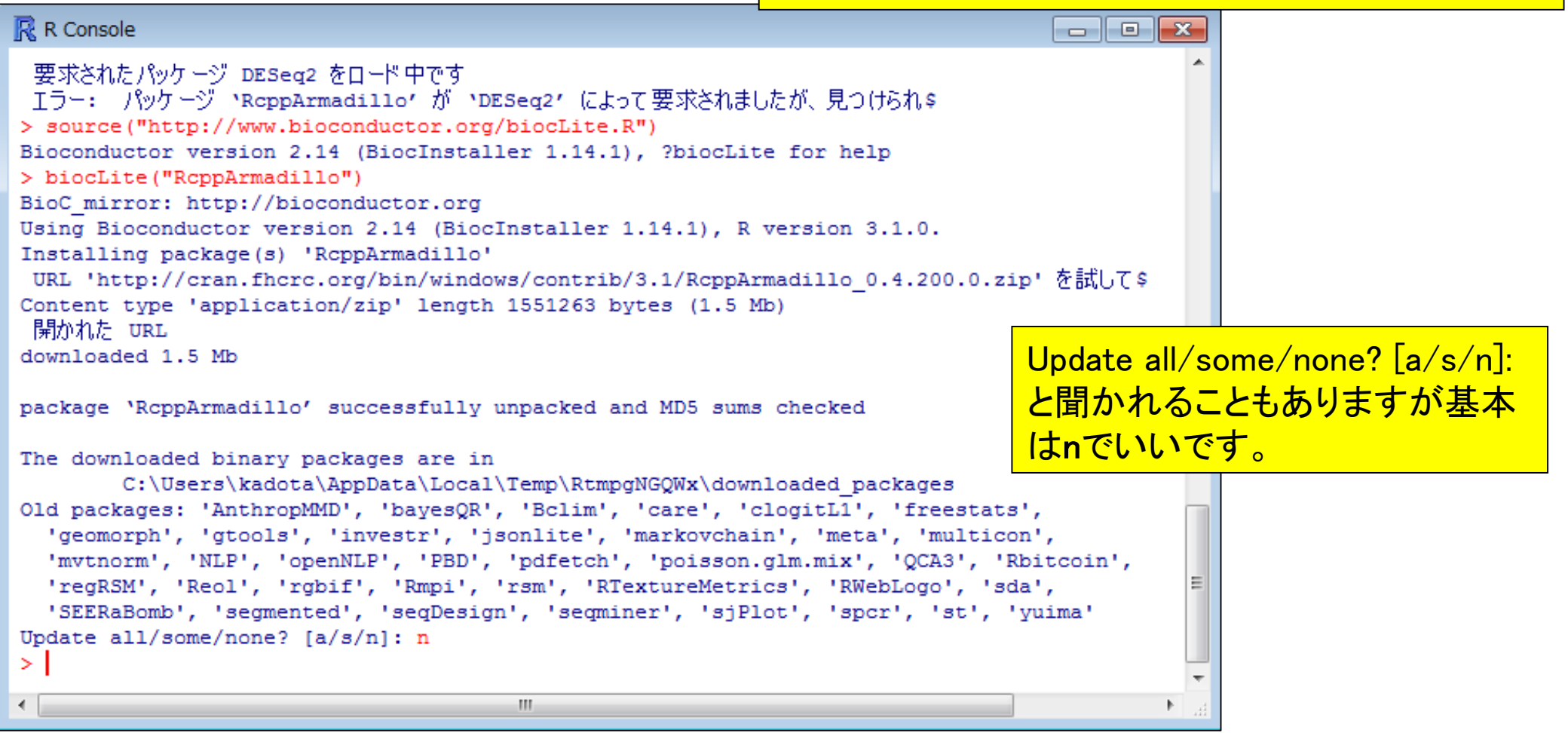

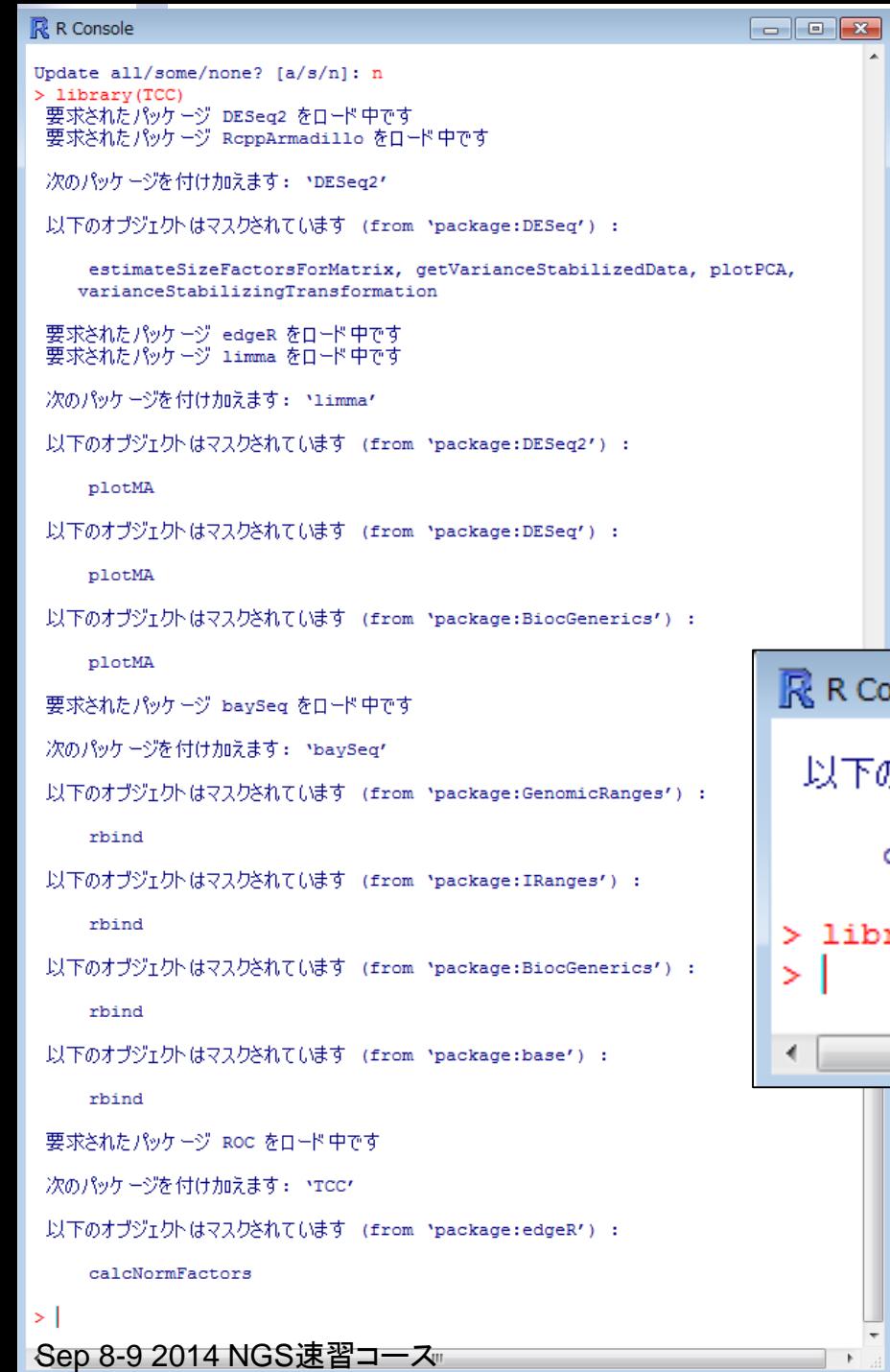

RcppArmadilloパッケージのインストール 後に、もう一度library(TCC)とやって、エ ラーが出なくなることを確認しています。

### Console  $\begin{array}{|c|c|c|c|c|}\hline \multicolumn{1}{|c|}{\mathbf{C}} & \multicolumn{1}{|c|}{\mathbf{X}}\ \hline \end{array}$ 下のオブジェクトはマスクされています (from 'package:\$ calcNormFactors ibrary (TCC)  $\mathbf{H}$

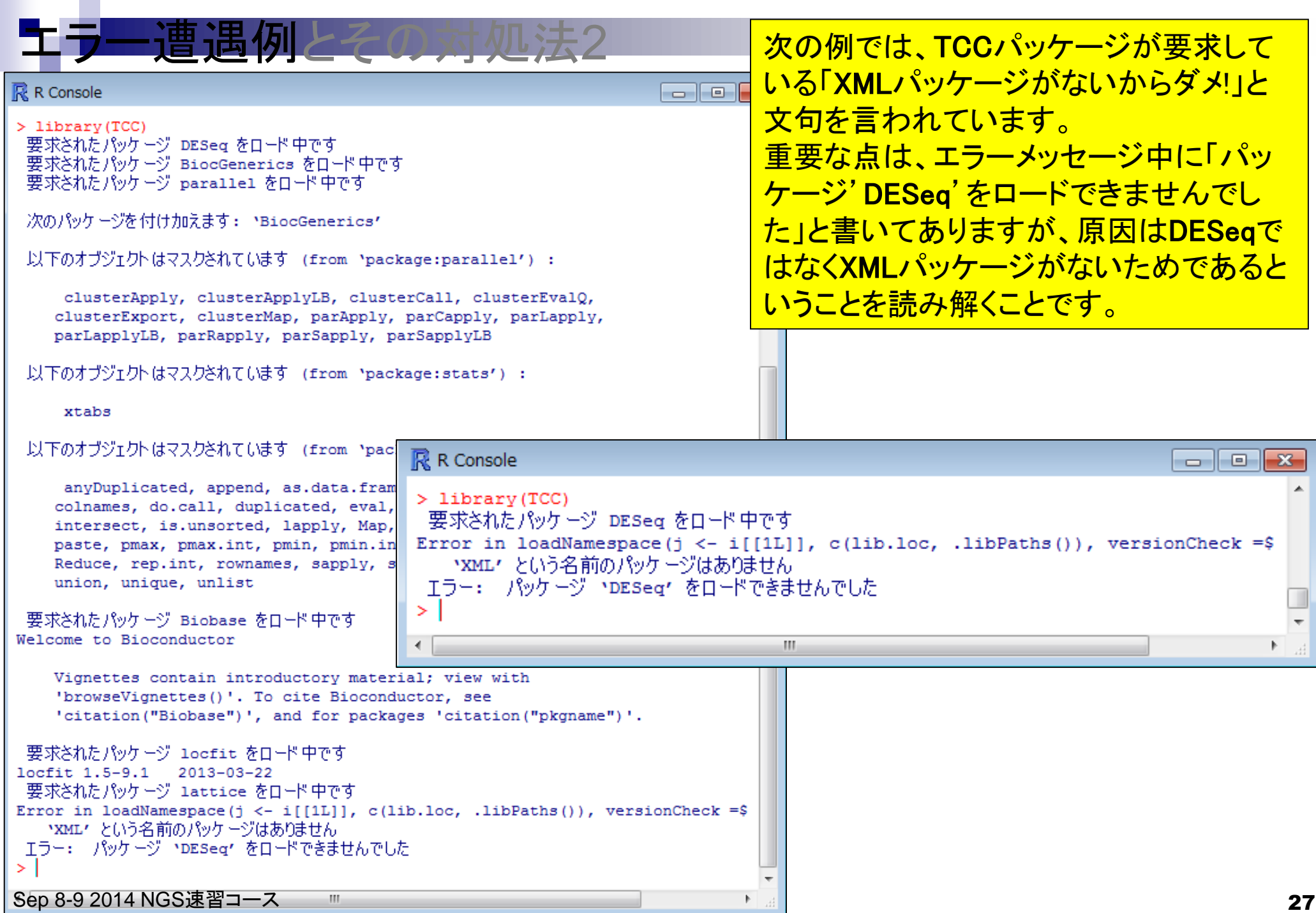

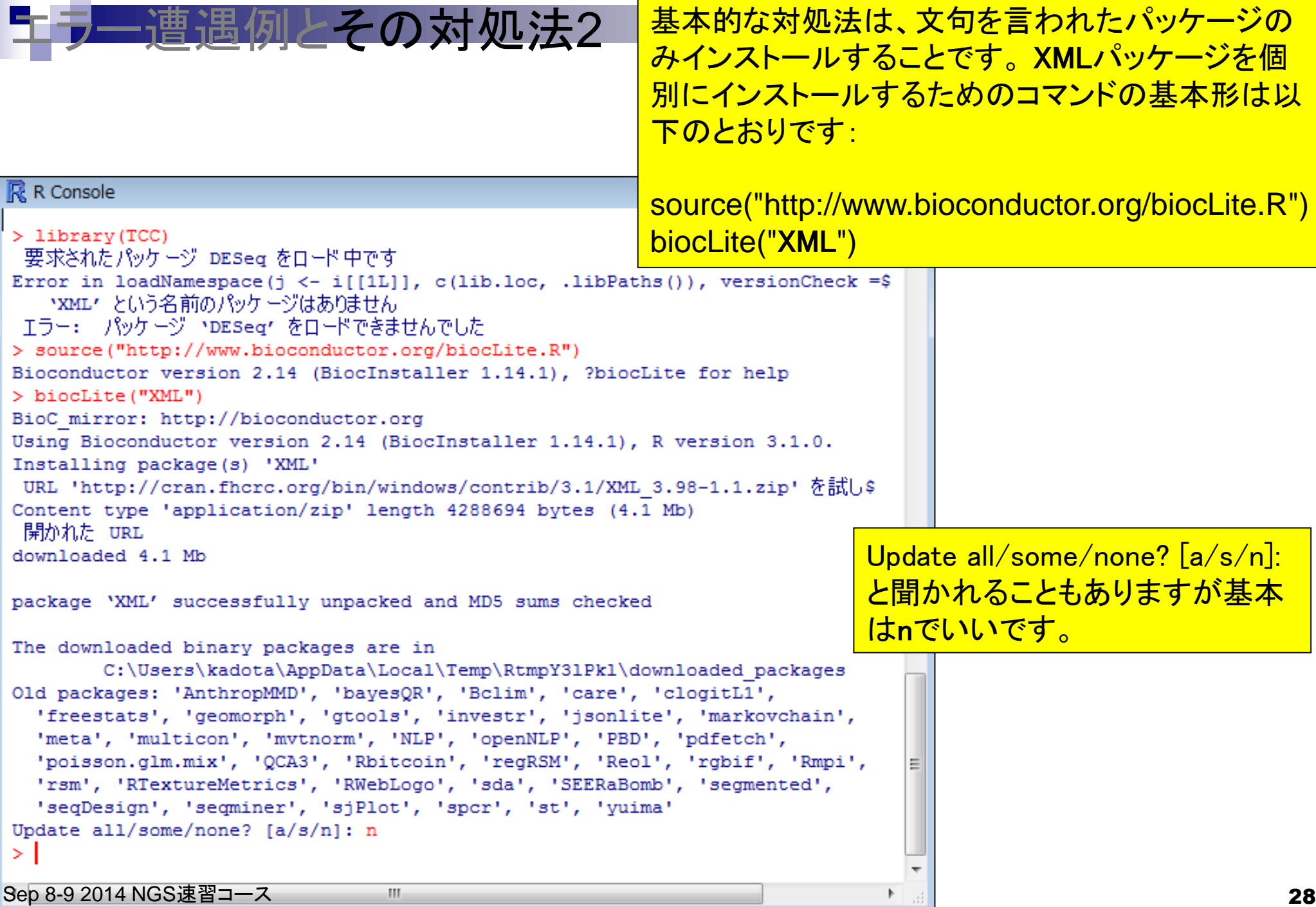

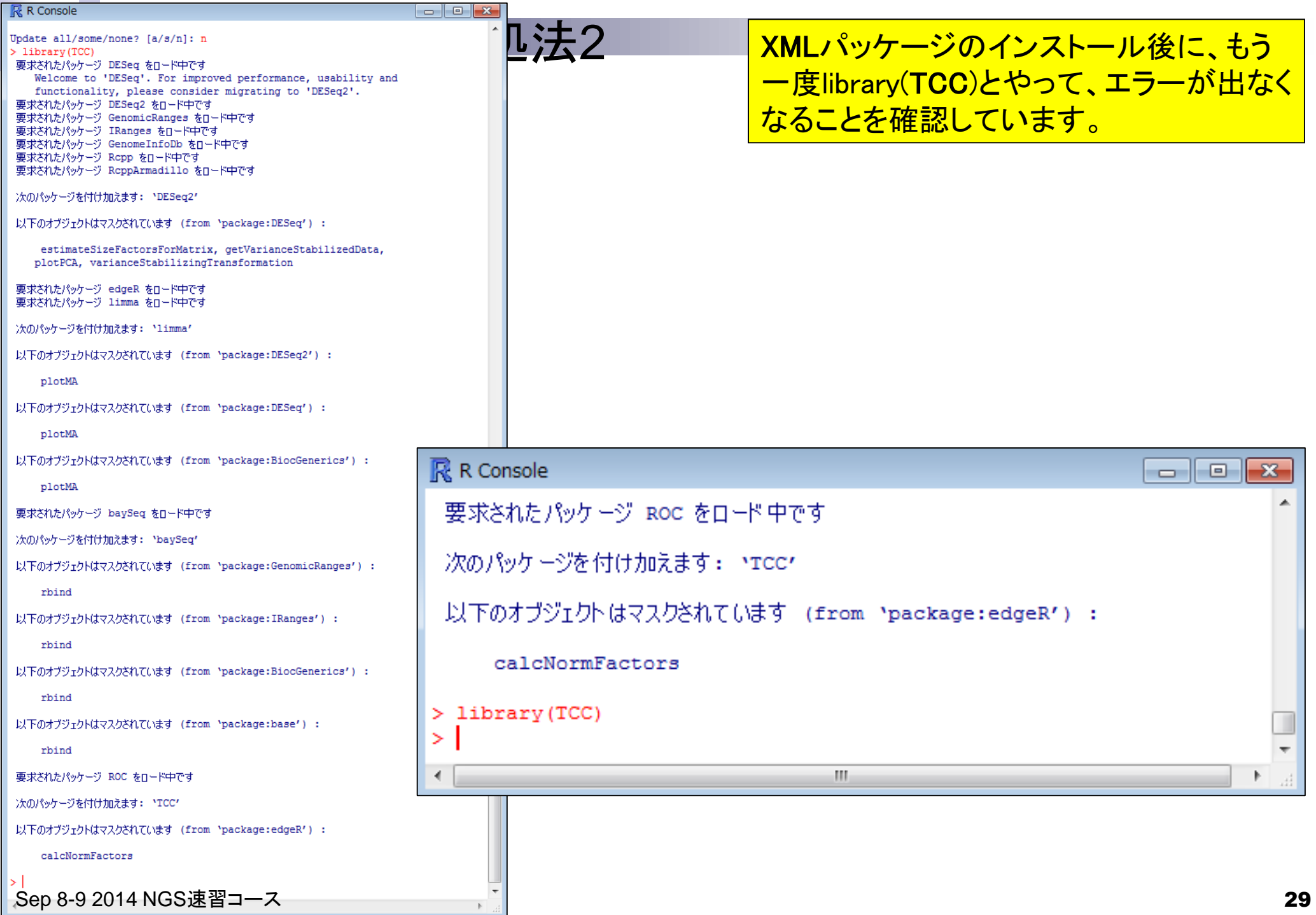

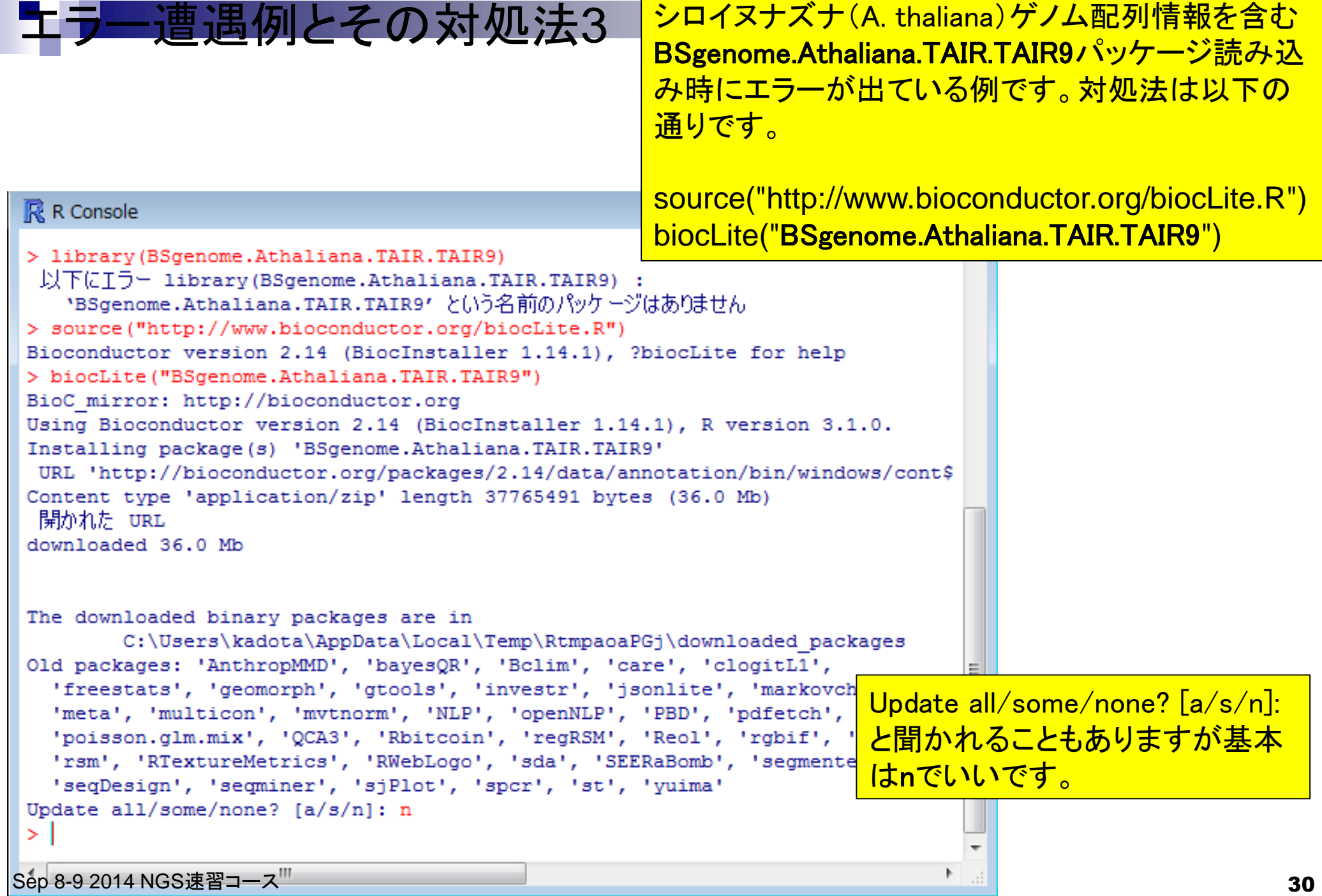

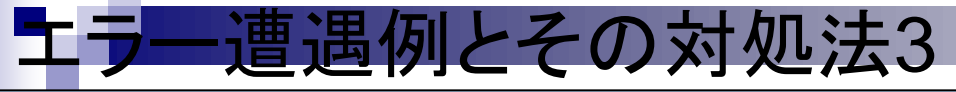

#### $\overline{\mathbb{R}}$  R Console

```
> library(BSgenome.Athaliana.TAIR.TAIR9)
 要求されたパッケージ BSgenome をロード中です
 要求されたパッケージ BiocGenerics をロード中です
 要求されたパッケージ parallel をロード中です
```

```
次のパッケージを付け加えます: NBiodGenerics'
```

```
以下のオブジェクトはマスクされています (from 'package:parallel') :
```
clusterApply, clusterApplyLB, clusterCall, clusterEvalQ, clusterExport, clusterMap, parApply, parCapply, parLapply, parLapplyLB, parRapply, parSapply, parSapplyLB

以下のオブジェクトはマスクされています (from 'package:stats') :

#### xtabs

```
以下のオブジェクトはマスクされています (from 'package:base') :
```

```
anyDuplicated, append, as.data.frame, as.vector, cbind,
colnames, do.call, duplicated, eval, evalq, Filter, Find, get,
intersect, is.unsorted, lapply, Map, mapply, match, mget, order,
paste, pmax, pmax.int, pmin, pmin.int, Position, rank, rbind,
Reduce, rep.int, rownames, sapply, setdiff, sort, table, tapply,
union, unique, unlist
```

```
要求されたパッケージ IRanges をロード中です
要求されたパッケージ GenomicRanges をロード中です
要求されたパッケージ GenomeInfoDb をロード中です
要求されたパッケージ Biostrings をロード中です
要求されたパッケージ XVector をロード中です
> library(BSgenome.Athaliana.TAIR.TAIR9)
```
パッケージのインストール後に、もう一度 library(BSgenome.Athaliana.TAIR.TAIR9) とやって、エラーが出なくなることを確認し ています。

Sep 8-9 2014 NGS速習コース

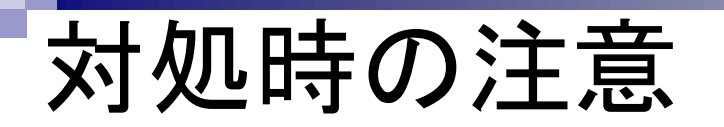

パッケージを個別にインストールするためのコマン ドの基本形は以下のとおりですが、二重クォーテー ションに注意!! 以下はXMLの左側がダメな例です source("http://www.bioconductor.org/biocLite.R") biocLite("XML")

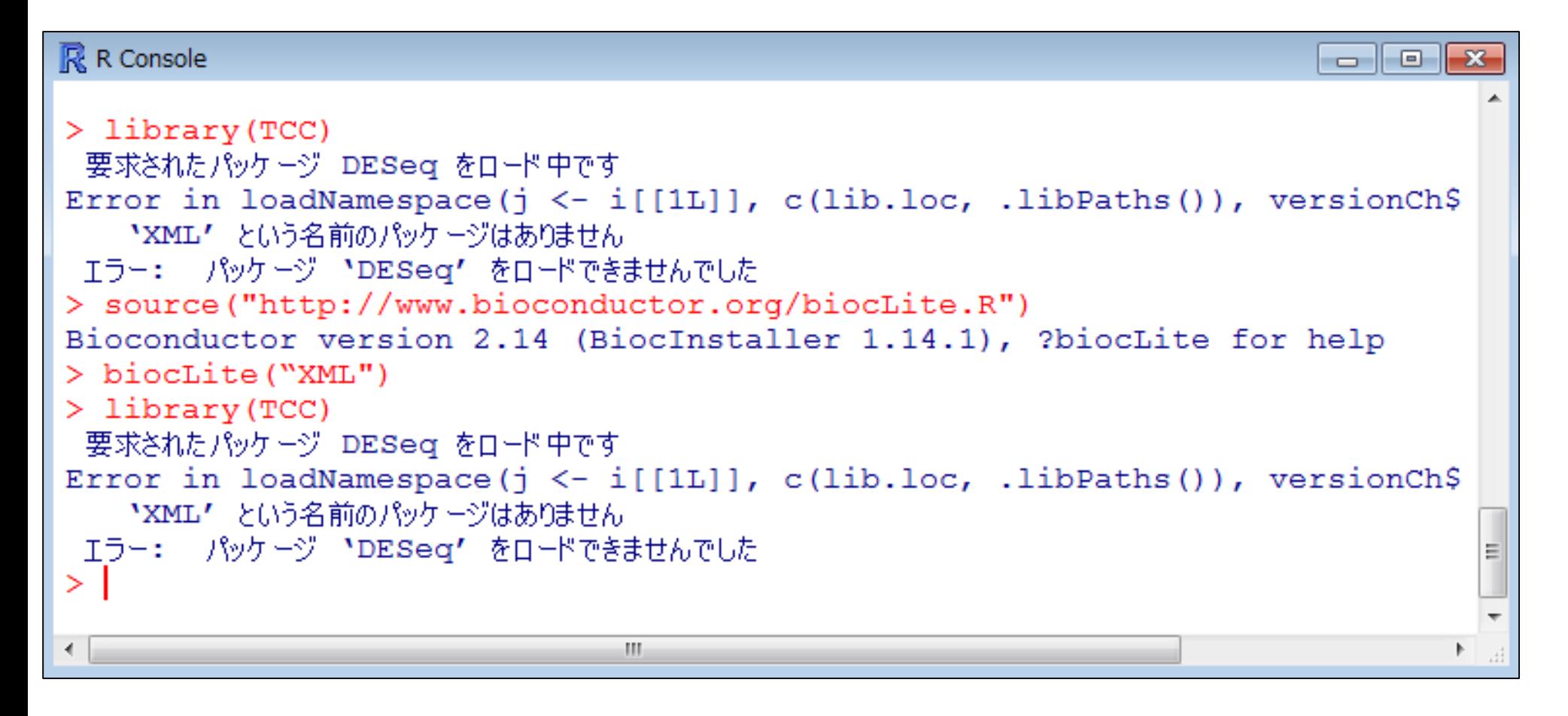

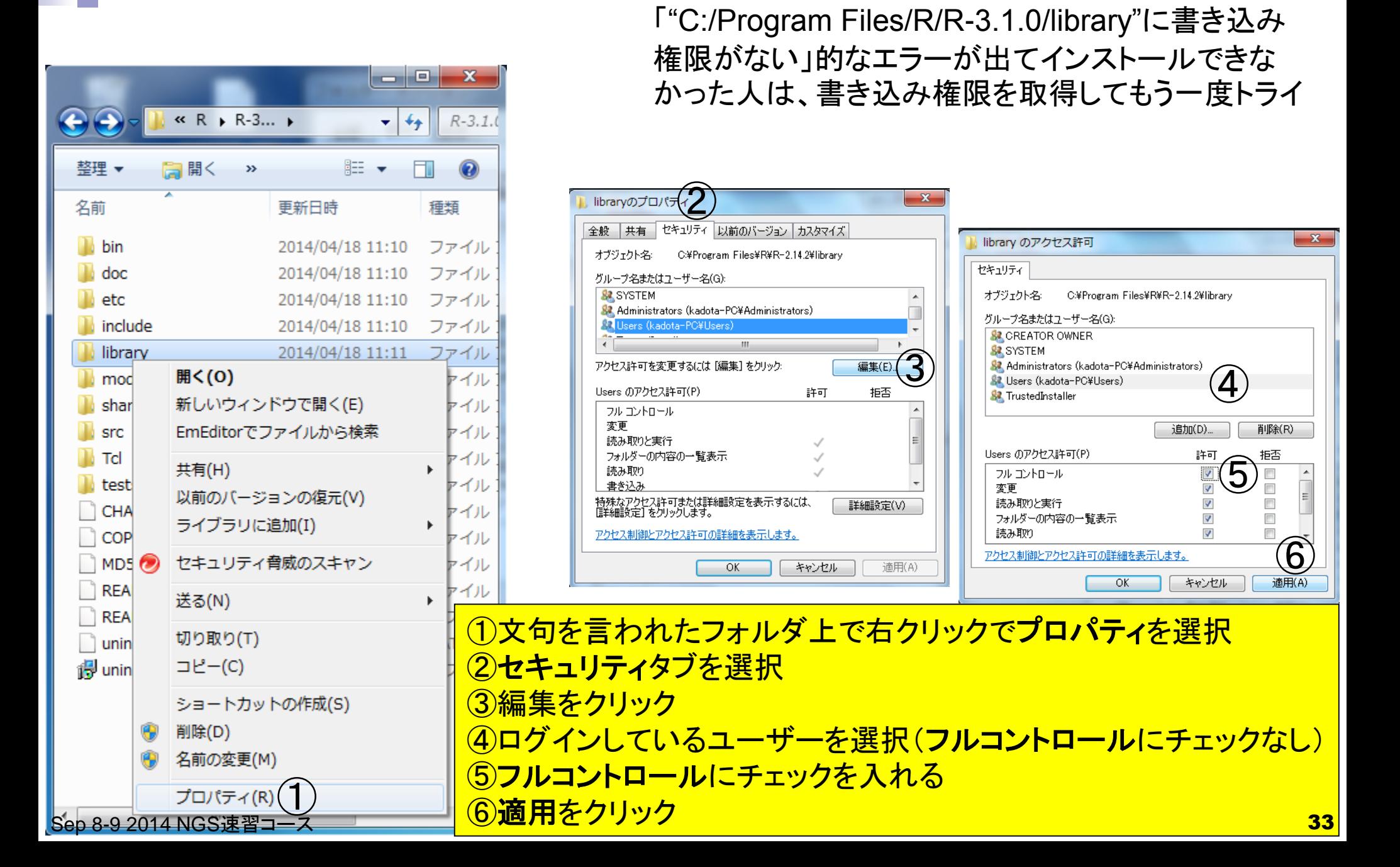

### **Contents**

- 3-1. R 基礎1、2014/09/08 10:30-12:00、初級、実習 □ Rおよびパッケージのインストール、インストール後の確認
	- 参考図書
	- パッケージが正しくインストールされているかどうかの確認
	- エラーメッセージとその対処法
	- □ 基本的な利用法
		- 四則演算、スクリプトファイルの作成とコピペ、改行の有無に注意
		- コメント行、上下左右の矢印キーを有効利用、エラーメッセージ
		- 関数の利用マニュアル、ベクトル計算、オプションの変更
		- 条件判定、論理値ベクトル
		- ベクトル中の任意の要素を抽出(subsetting)
		- ベクトルの要素数、組合せ(ソート後に最初の3要素を抽出)の基本

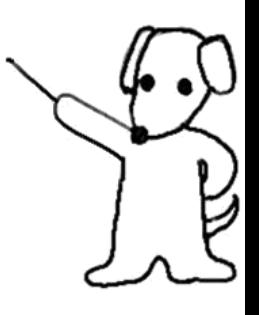

### (Rで)塩基配列解析

~NGS、RNA-seg、ゲノム、トランスクリプトーム、正規化、発現変動、統計、モデル、バイオインフォマティクス~ (last modified 2014/07/31, since 2010)

#### What's new?

- このウェブページはフリーソフトRと必要なバッケージをインストール済みである前提で記述しています。初心者 は、1. Rのインストールと起動および2. 基本的な利用法で自習してください。(2014/07/21) NEW
- 2014年10月04日にHPCIワークショップ「医ダームダデータ解析」(9:00-9:20)に引き続いて中級者向けバイオイン フォマティクス入門講習会@仙台国際センター、10:50-12:20)で話します。 興味ある方はどうぞ。 (2014/07/23) NEW
- 門田幸二 著シリーズ Useful R 第7巻トランスクリプトーム解析刊行(共立出版)
- 2014年9月1日~12日に「バイオインフォマティクス人材育成カリキュラム(次世代シークエンサ)速習コース」を開催 します。受講申込は6/24夕方に締め切りました。TA申込枠はあと数名です。(2014/07/21) NEW
- 参考資料(講義、講習会、本など)の項目を追加しました。(2014/07/30) NEW

#### • はじめに (last 基本的な利用法 NEW • 参考資料(講

• 過去のお知ら

·RのインストーRのインストールと起動を参考にして必要なバッケージのインストールが完了済みのヒトを対象として、RGui画面や 作業ディレクトリの変更、このウェブページの基本的な利用法を簡単に解説した<u>PDFファイル</u>を作成しました。2014年 • 基本的な利用 10月4日の中級者向けバイオインフォマティクス入門講習会@東北大学(10:50-12-2) 講希望者は、このPDFファイ ルおよび シリーズ Useful R 第7巻トランスクリプトーム解析を参考にして、このウェフページの 基本的な利用法をマ スターしておいてください。

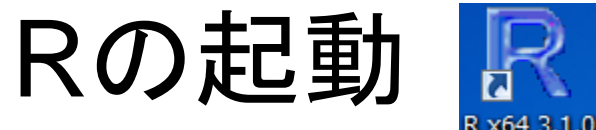

### 起動直後は画面いっぱいに開くので…

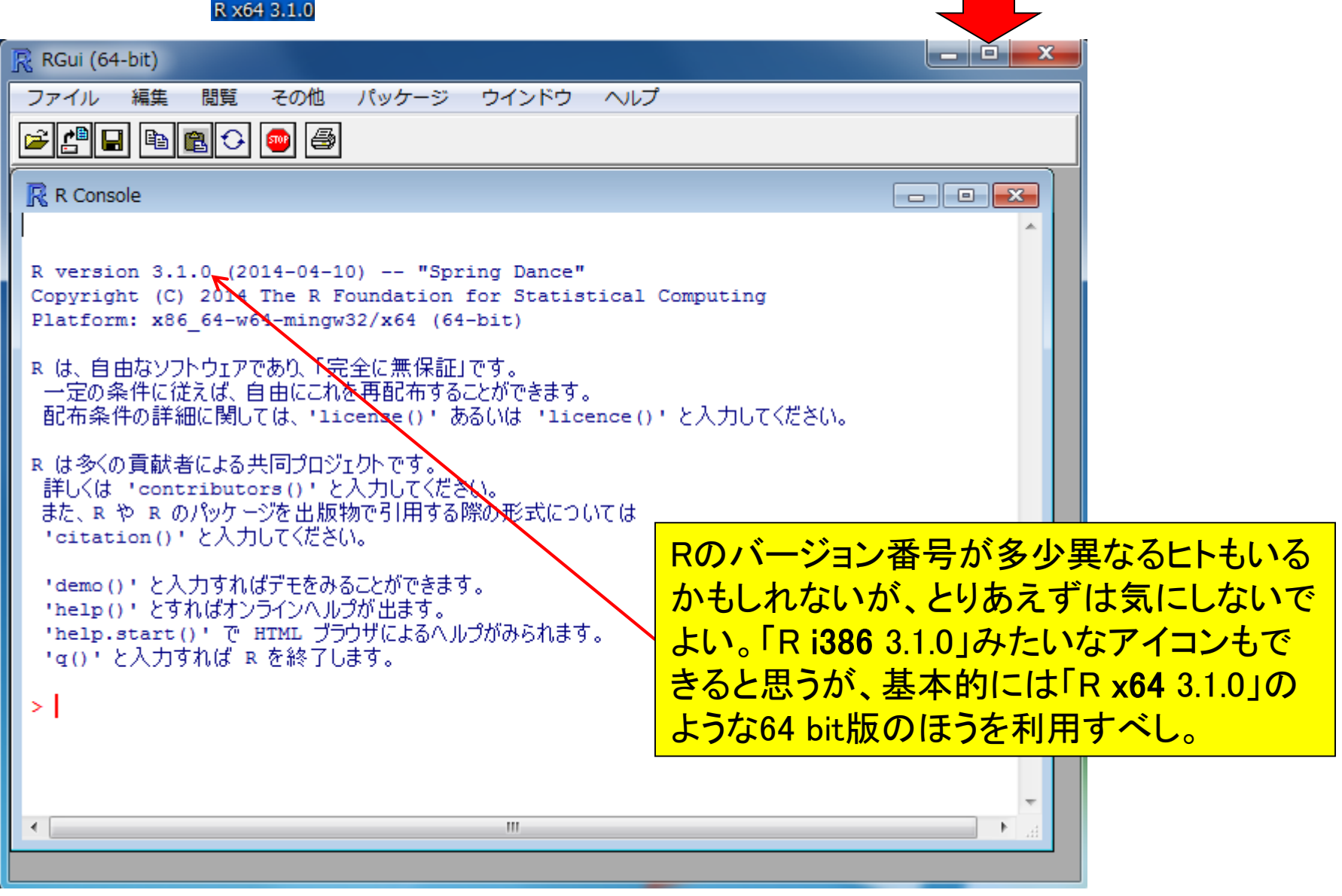

# Rの画面説明

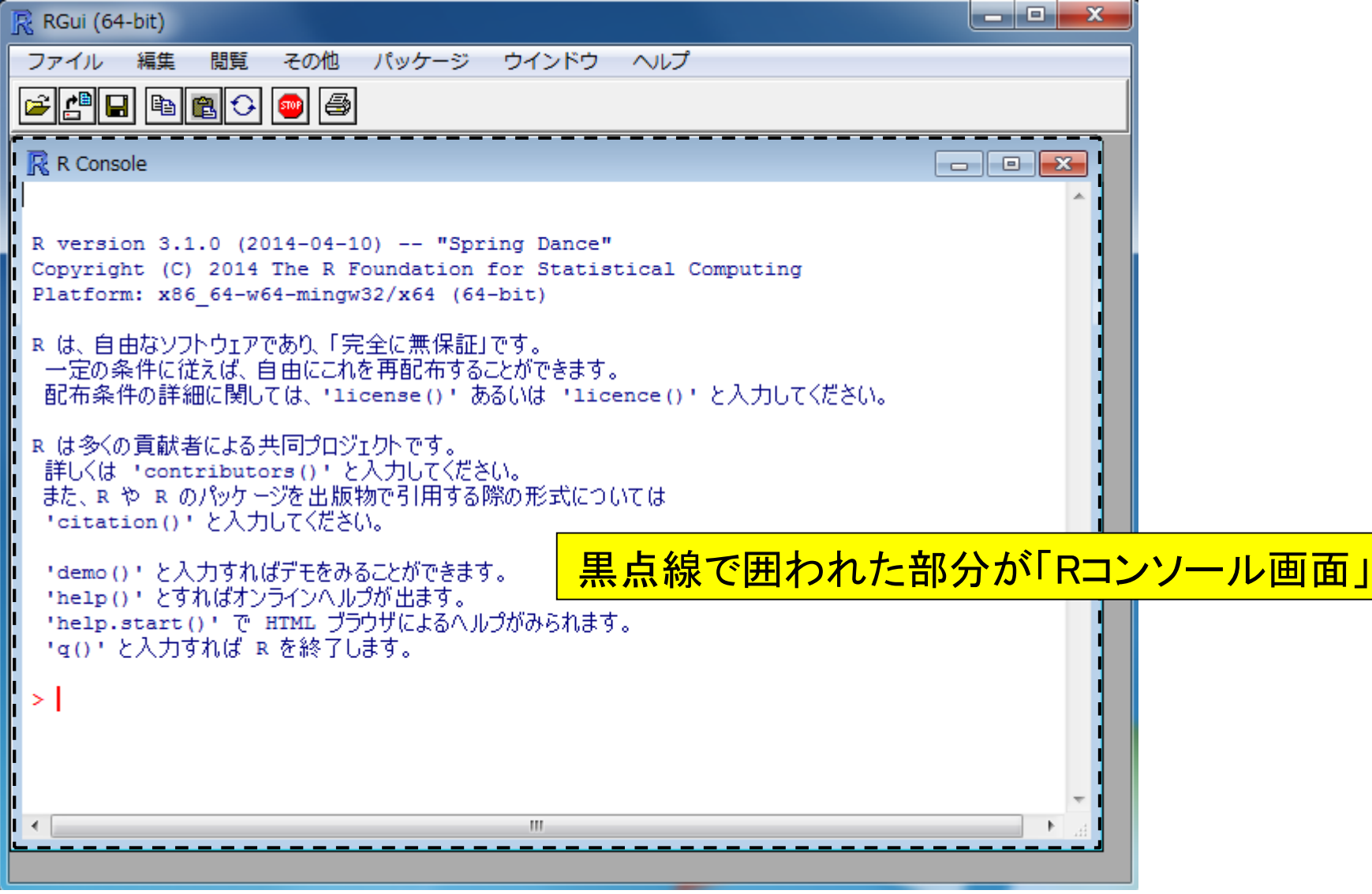

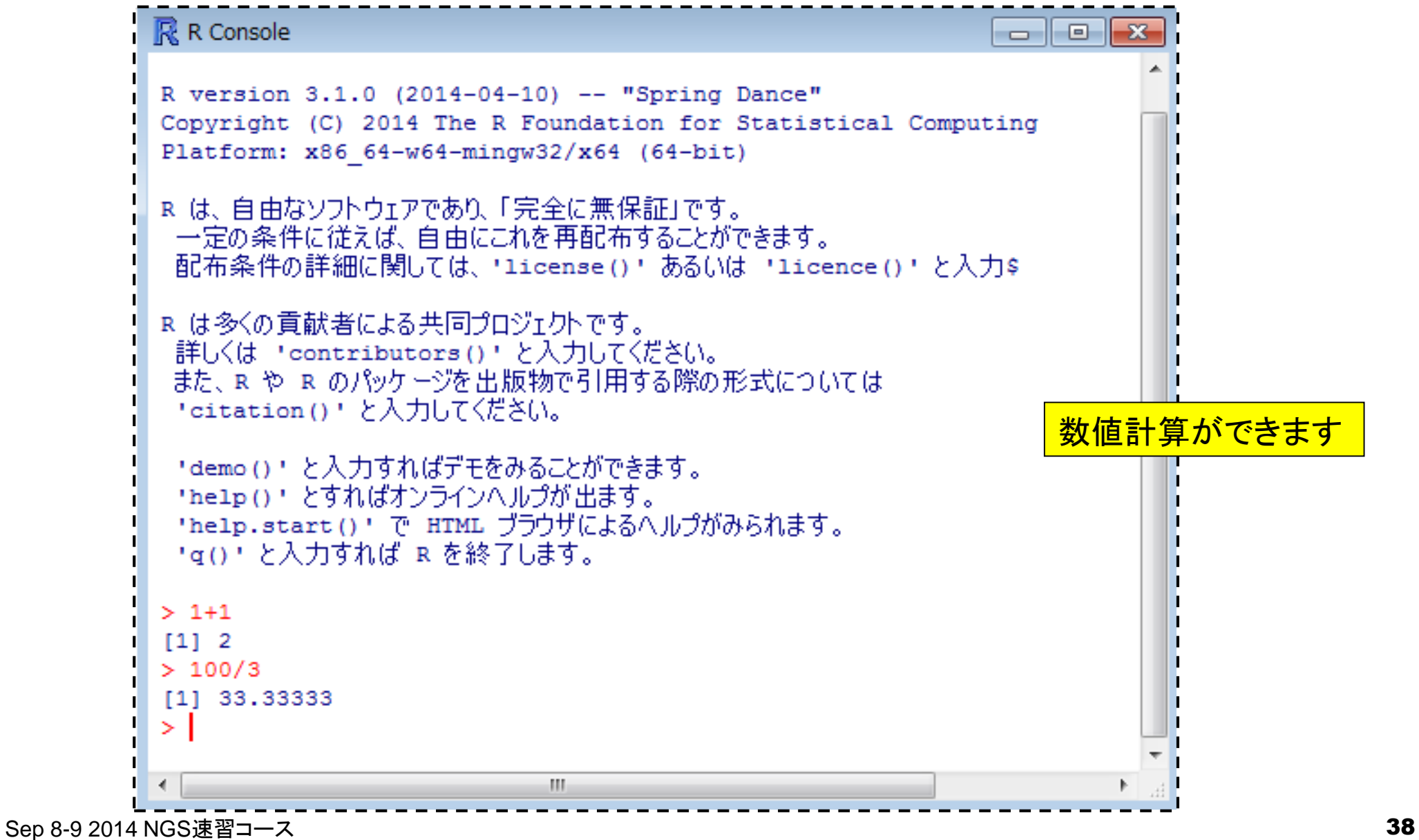

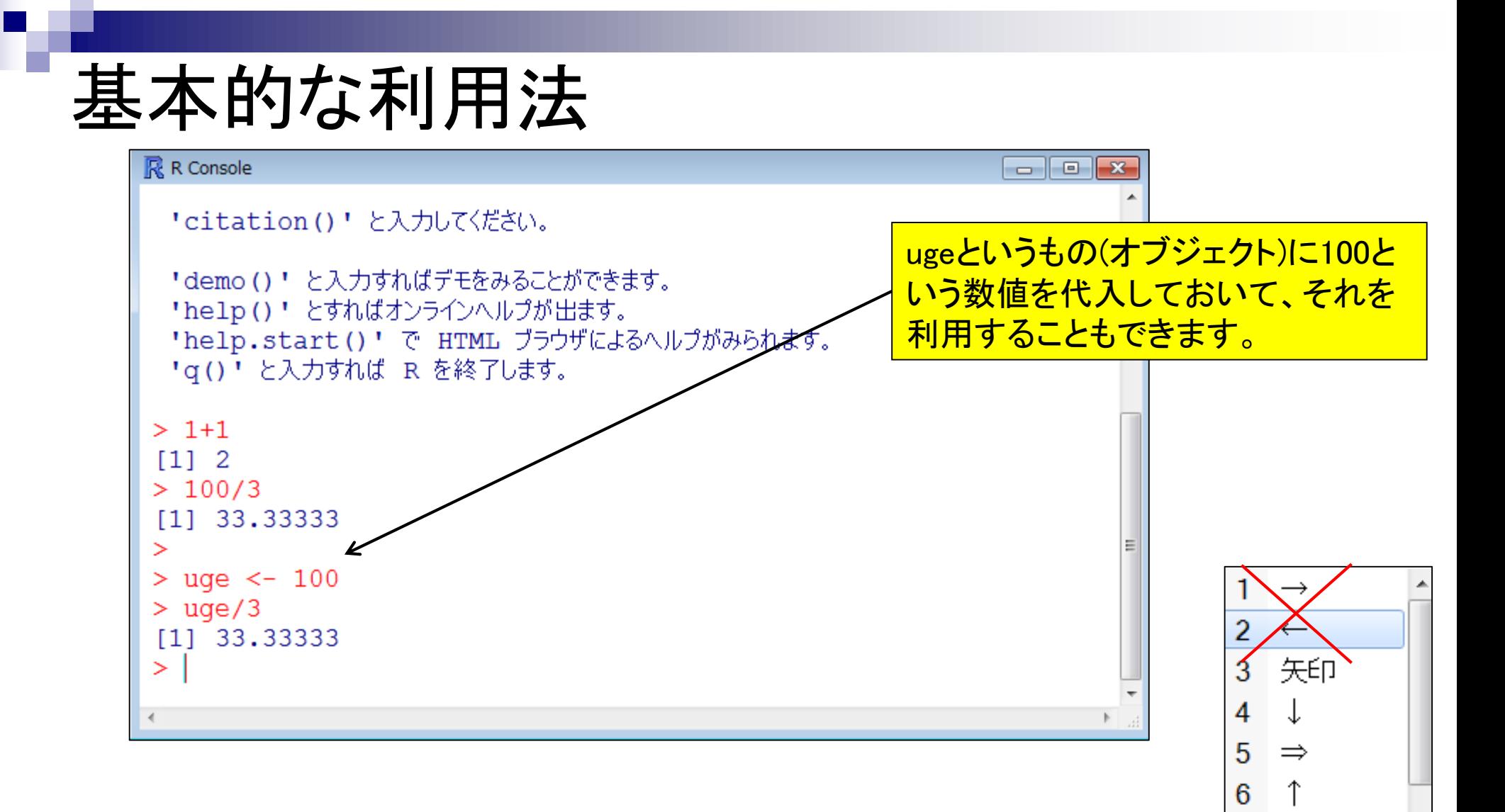

 $\rightarrow$ 

 $\overline{7}$ 

9

⇔

8 やじるし

野次るし

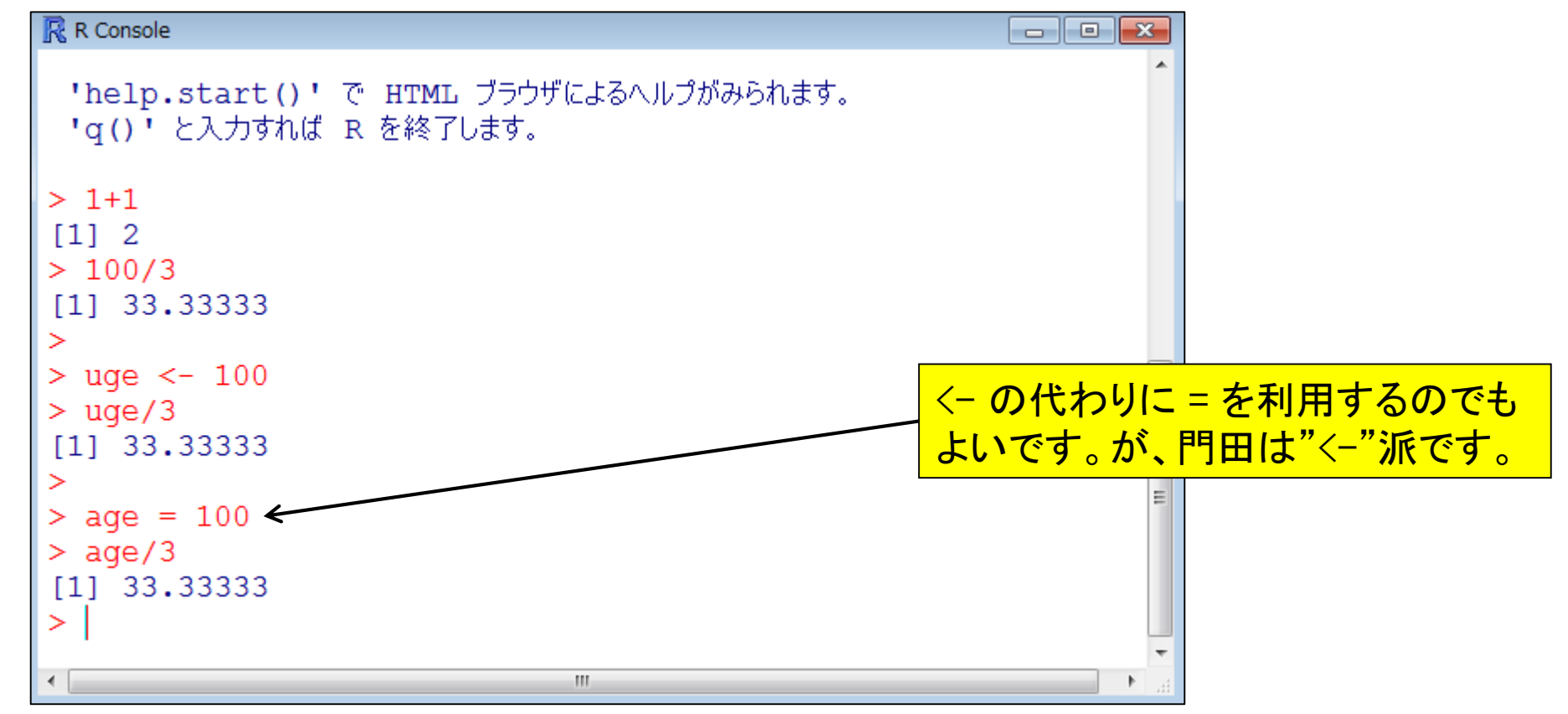

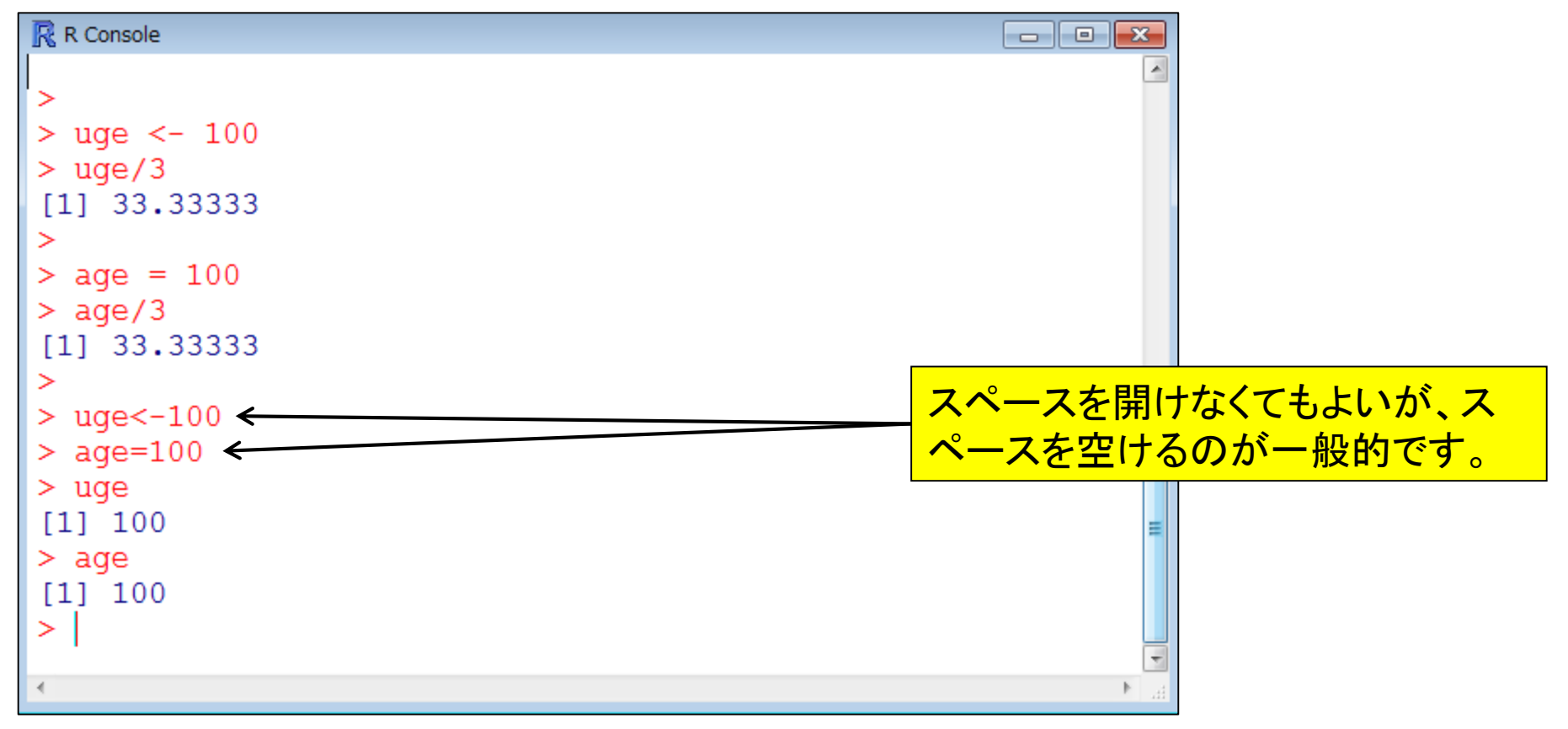

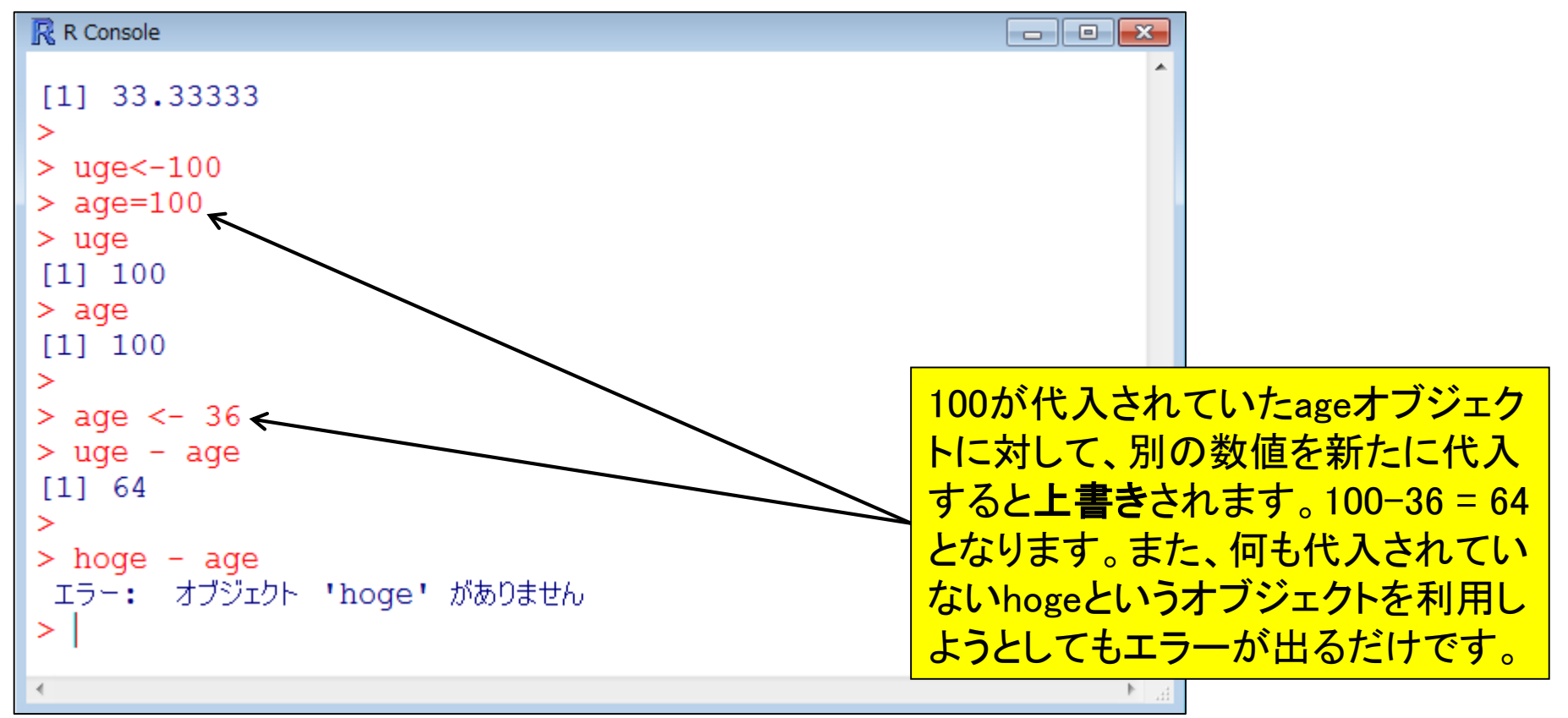

バイオインフォ系研究者の実験ノート

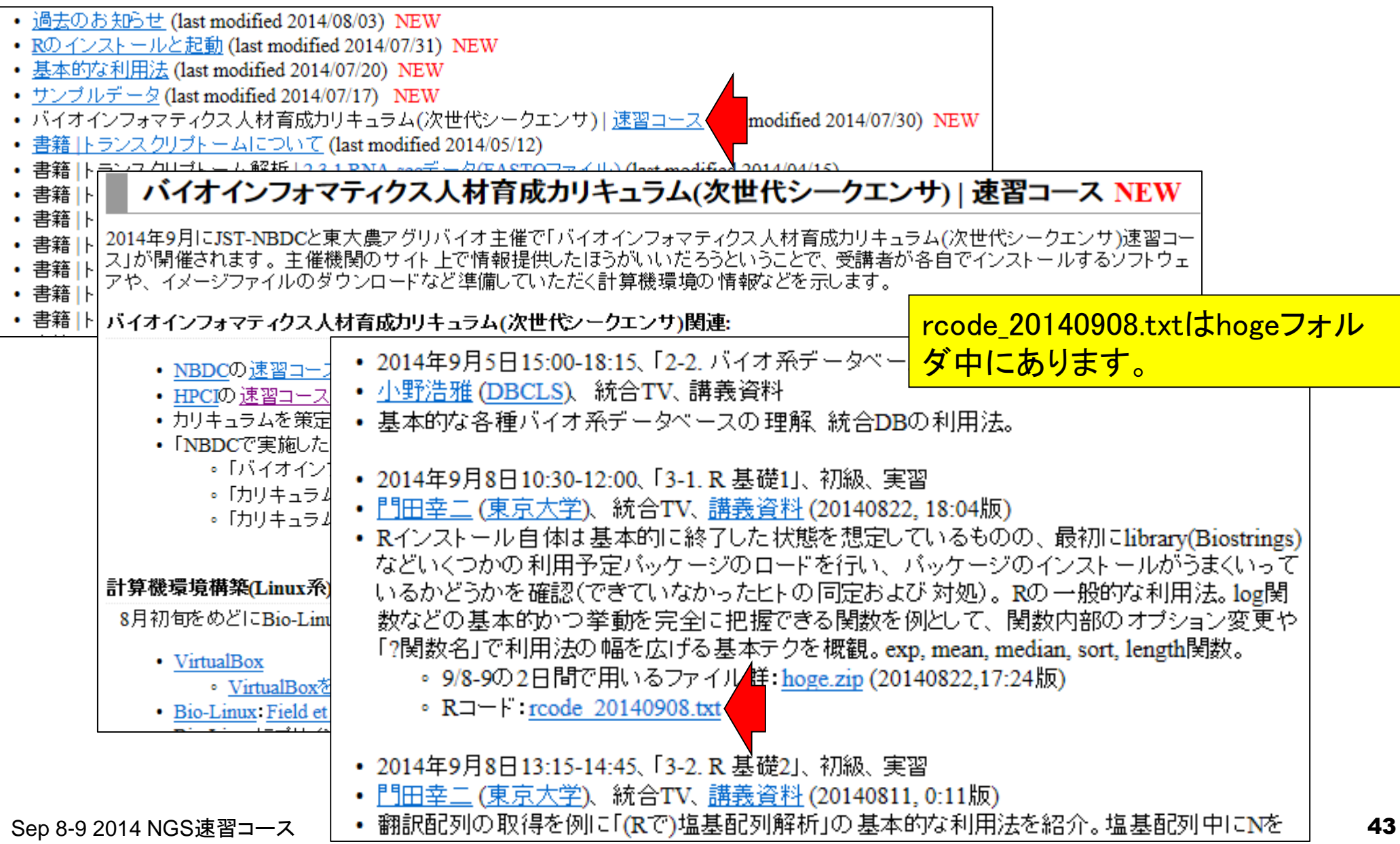

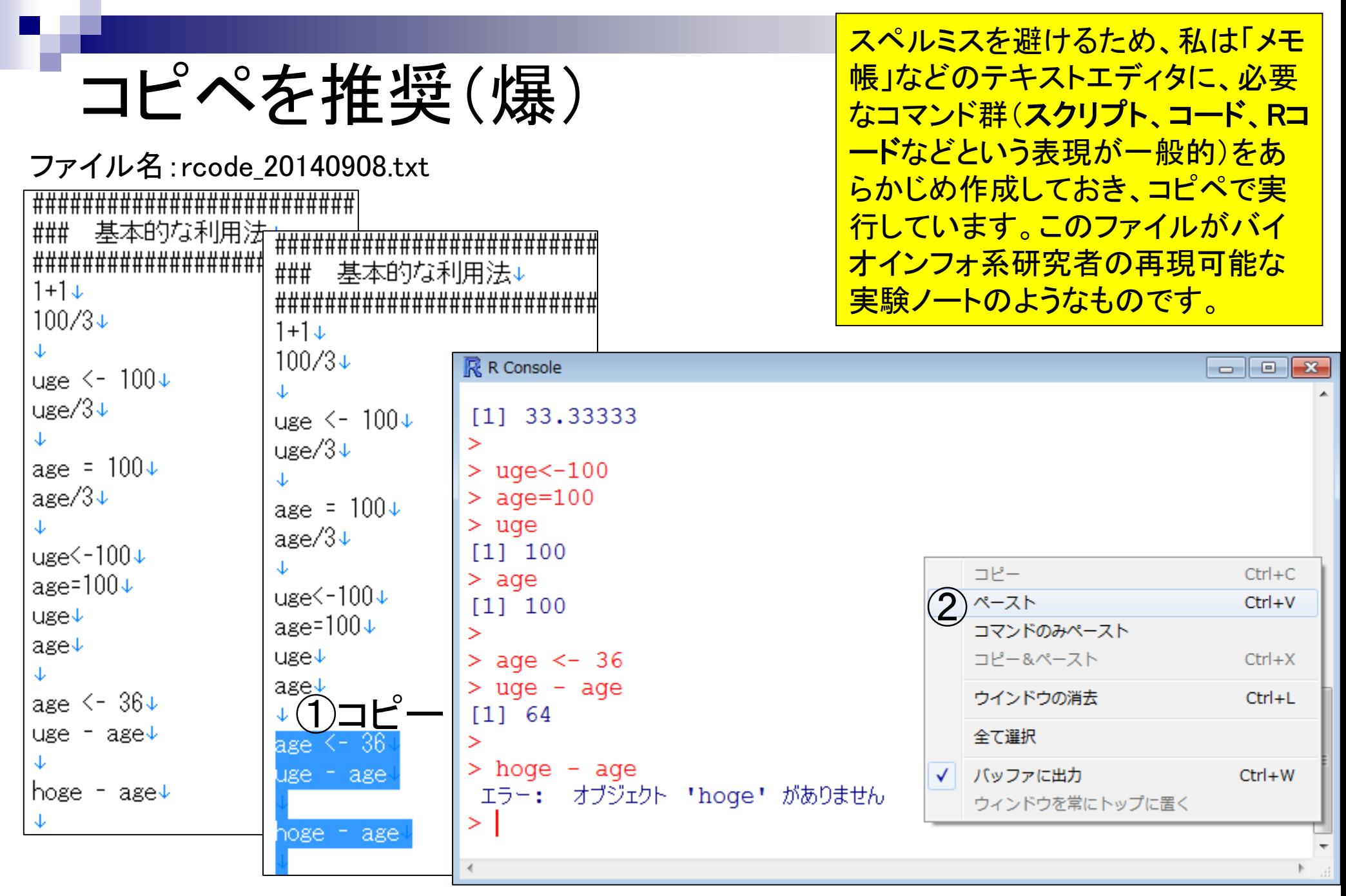

Sep 8-9 2014 NGS速習コース 44

# コピペを推奨

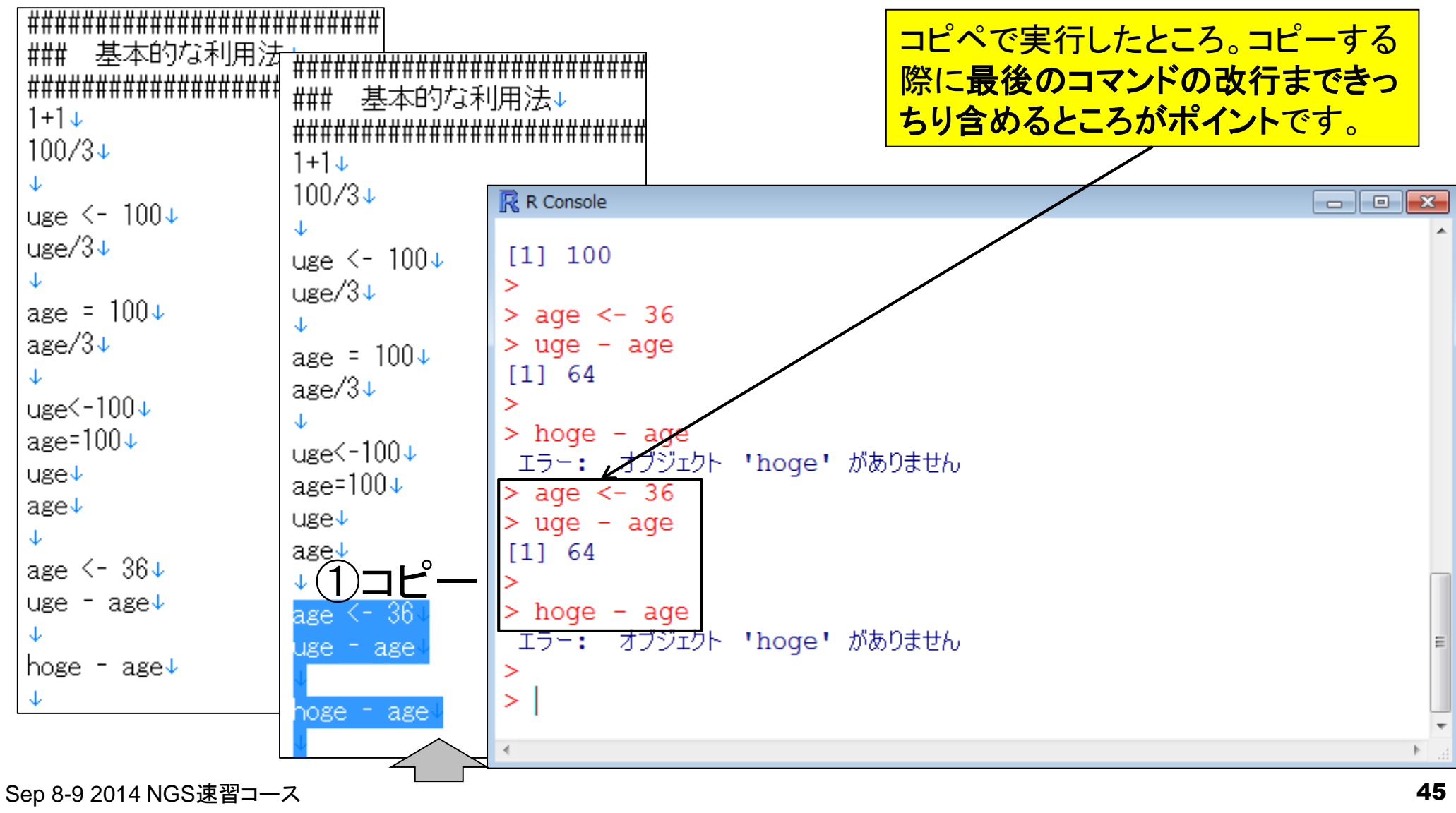

# コピペを推奨

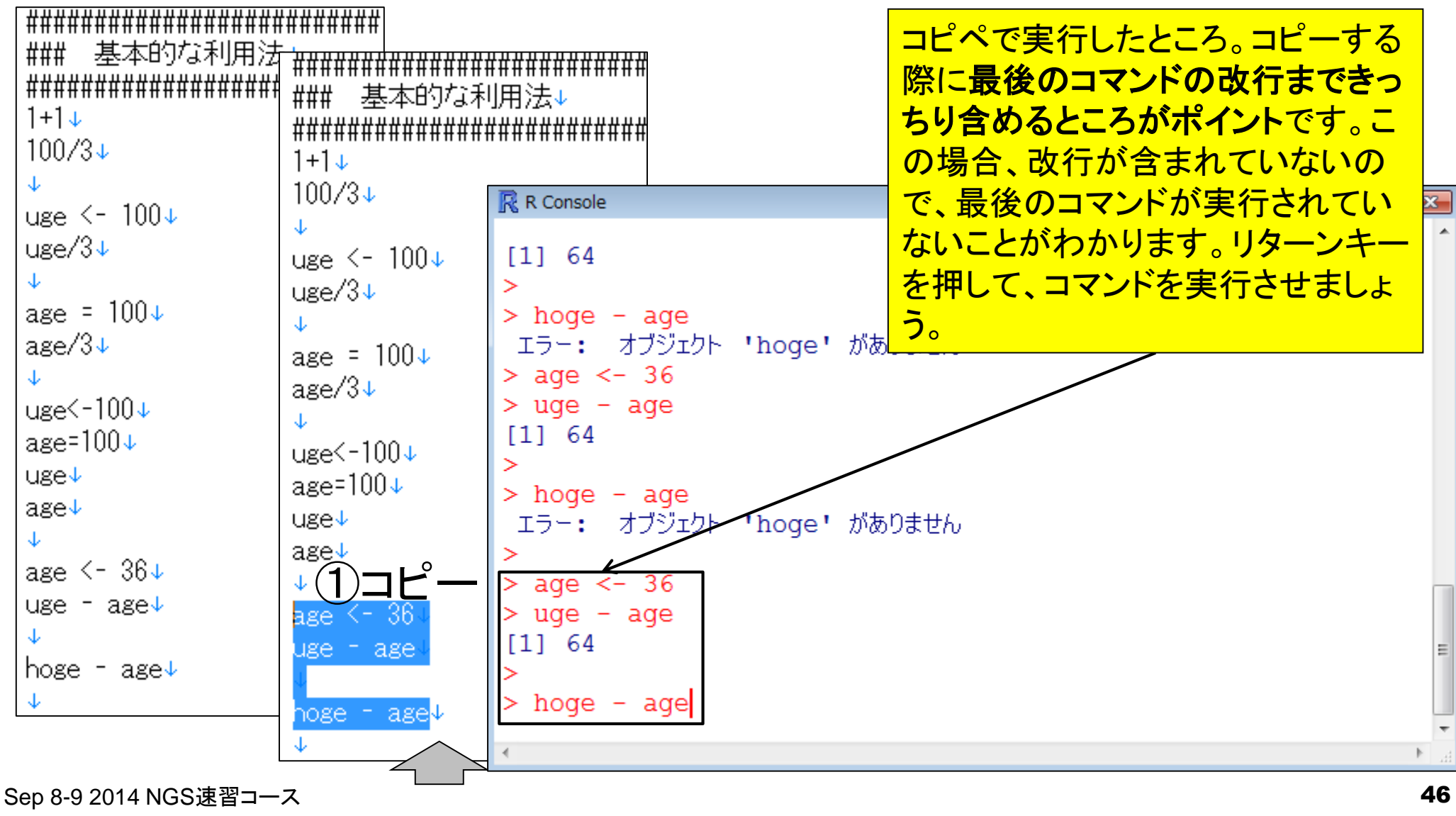

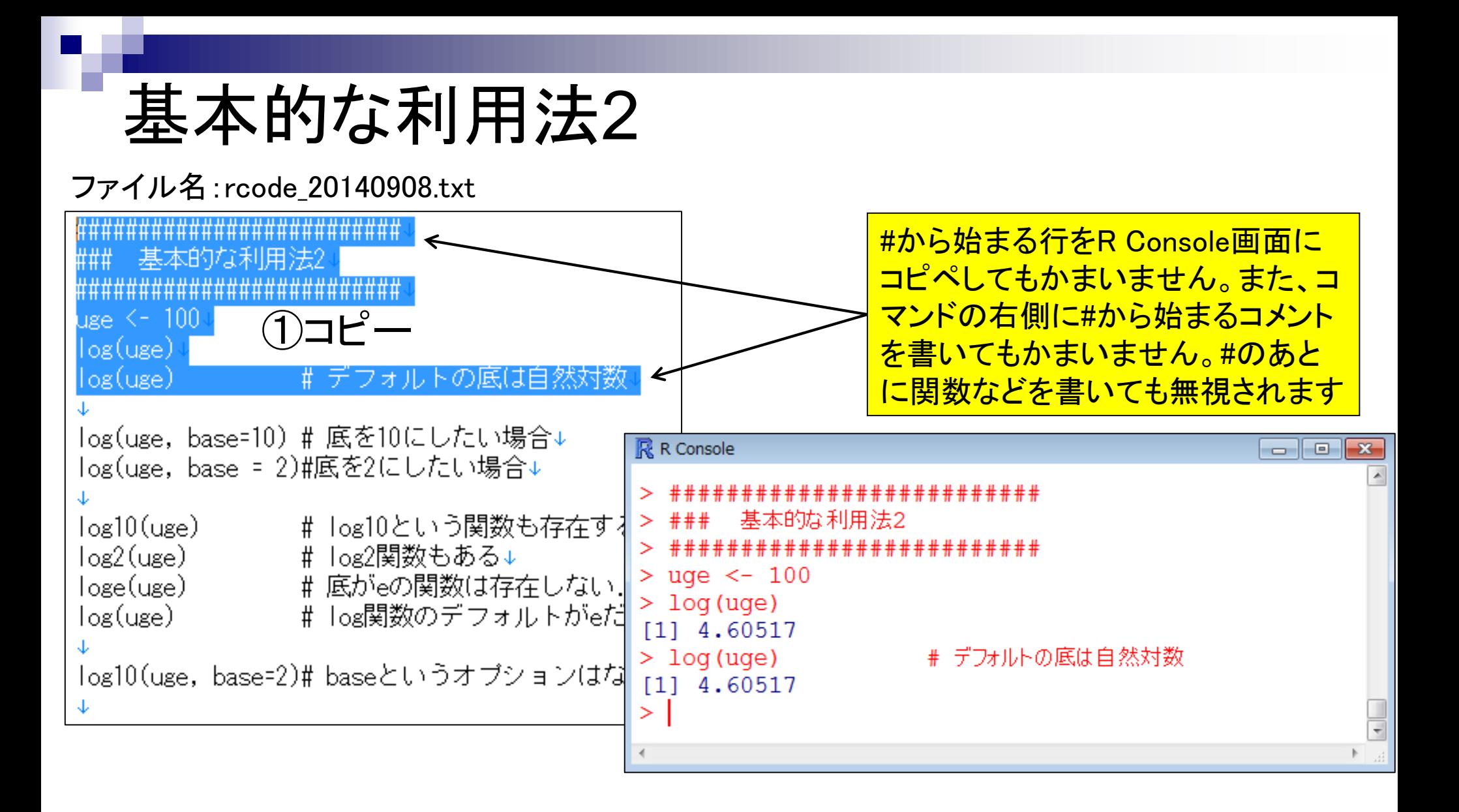

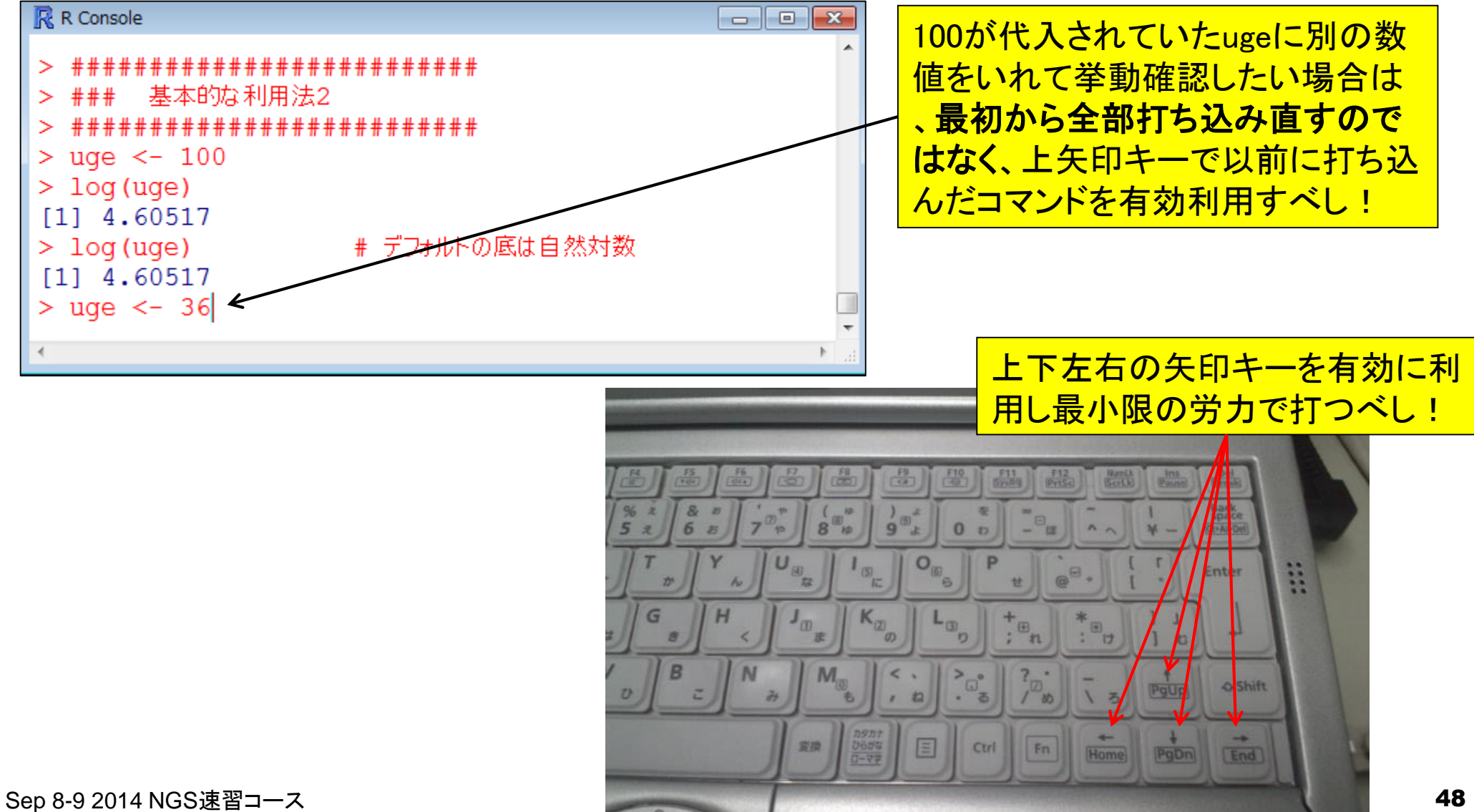

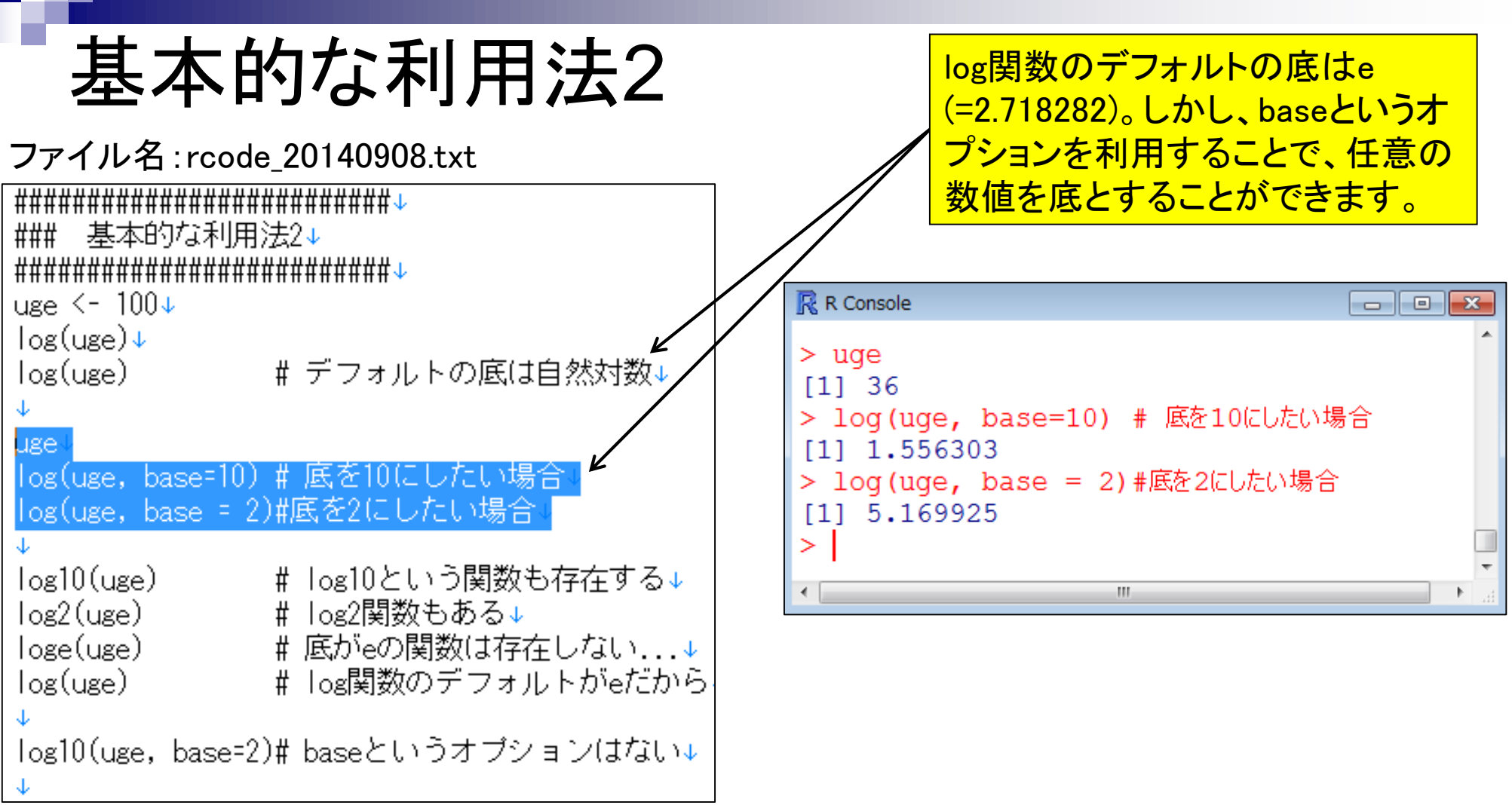

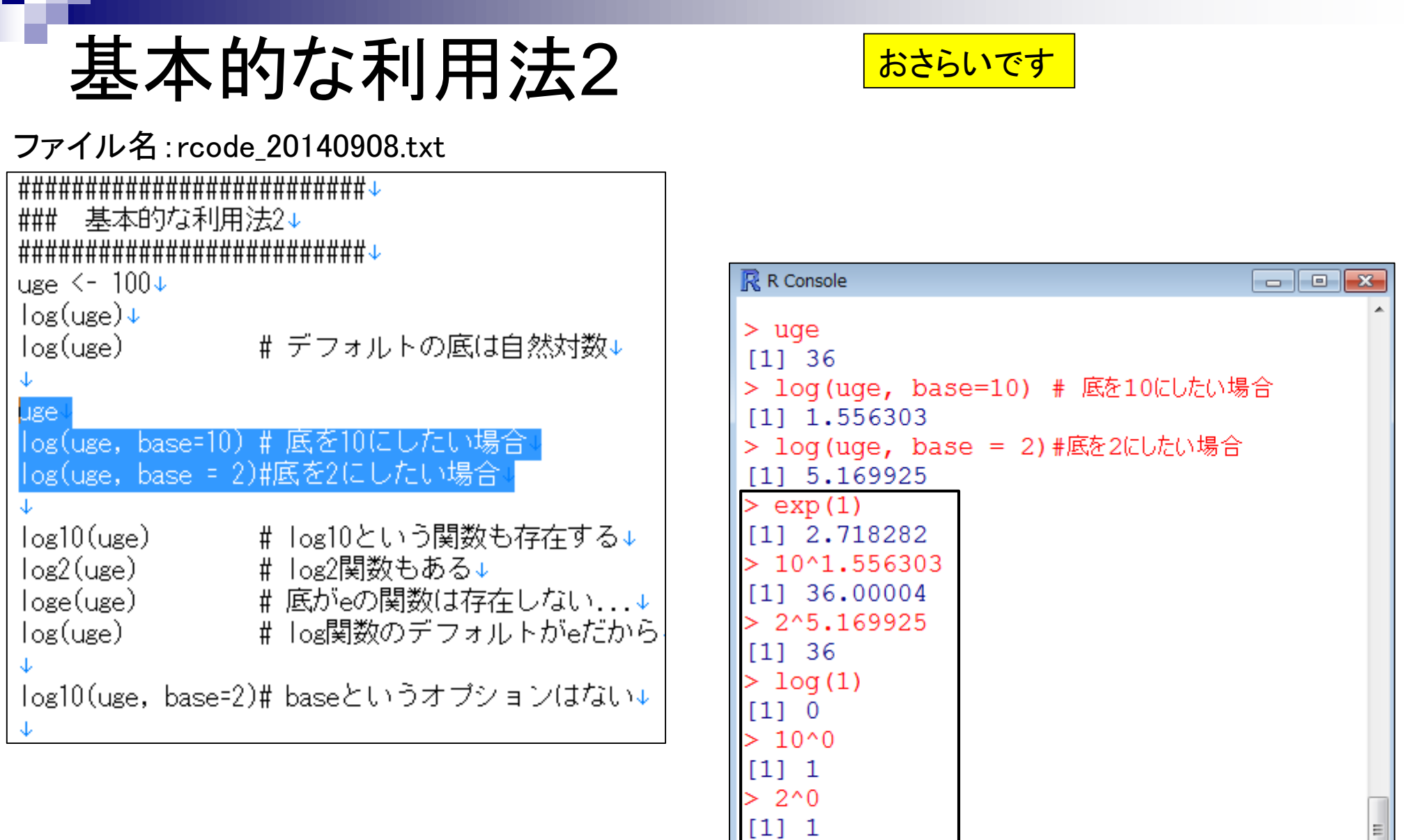

⋗

 $\left| \cdot \right|$ 

 $\mathbf{m}_-$ 

 $\overline{\phantom{a}}$ 

ħ

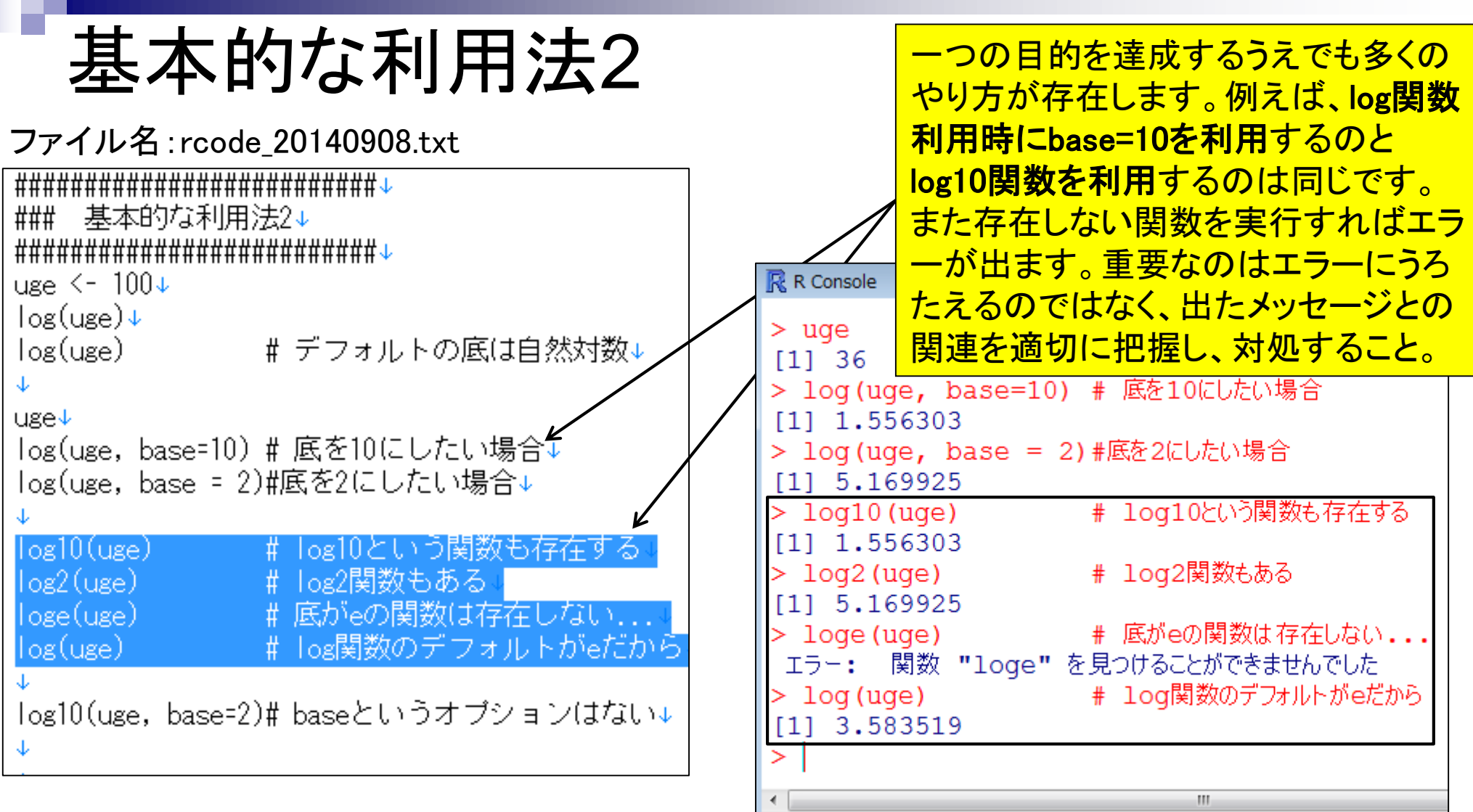

### ファイル名:rcode\_20140908.txt

![](_page_51_Picture_64.jpeg)

log10という関数は底が10の対数をと るものなので、baseオプションで底を指 定するという行為自体が非論理的。数 値のみを入力とするのが妥当。これは 1個の引数(argument)のみをlog10関数 に与えるべきということに相当する。

### $\mathbb R$  R Console

≻

```
> log10 (uge, base=2) # baseというオプションはない
以下にエラー log10 (uge, base = 2) :\sqrt[1]{}
```

```
2 個の引数が 'log10' に渡されましたが、1 が必要とされています
```
### ファイル名:rcode\_20140908.txt

![](_page_52_Picture_43.jpeg)

関数ごとに利用可能なオプションや、 どのようなデータを入力として受け付 けるのかなどを記したhtmlマニュアル が存在します。それを見る手段は「?関 数名」または「help(関数名)」です。

![](_page_52_Picture_44.jpeg)

![](_page_53_Figure_0.jpeg)

![](_page_54_Picture_34.jpeg)

#### Source

### 続き…

log1p and expm1 may be taken from the operating system, but if not available there then they are based on the Fortran subroutine dlnrel by W. Fullerton of Los Alamos Scientific Laboratory (see http://www.netlib.org/slatec/fnlib/dlnrel.f and (for small x) a single Newton step for the solution of  $log_1(y) = x$  respectively.

#### References

Becker, R. A., Chambers, J. M. and Wilks, A. R. (1988) The New S Language. Wadsworth & Brooks/Cole. (for log, log10 and exp.)

Chambers, J. M. (1998) Programming with Data. A Guide to the S Language. Springer. (for logb.)

See Also

Trig, sqrt, Arithmetic.

**Examples** 

 $log(exp(3))$  $log10(1e7)$  # = 7

```
x \leftarrow 10^{\circ} - (1 + 2 \times 1 : 9)cbind(x, log(1+x), log1p(x), exp(x)-1, expm1(x))
```
[Package base version 3.1.0 Index]

![](_page_55_Figure_12.jpeg)

![](_page_55_Picture_13.jpeg)

![](_page_56_Picture_23.jpeg)

ベクトル演算ができます

![](_page_56_Picture_24.jpeg)

ファイル名:rcode\_20140908.txt

![](_page_57_Figure_2.jpeg)

最初の2行分で、sort関数のデフォルト はdecreasing = FALSEであることが分 かります。decreasingオプションは、「ソ ートの際降順にするか否か」なので、 FALSEを指定することは「降順にしない |つまり「昇順でソート」を意味します。

![](_page_57_Picture_77.jpeg)

![](_page_58_Picture_44.jpeg)

![](_page_59_Figure_0.jpeg)

![](_page_60_Picture_39.jpeg)

![](_page_61_Picture_41.jpeg)

![](_page_62_Picture_24.jpeg)

![](_page_63_Picture_31.jpeg)

![](_page_64_Figure_0.jpeg)

![](_page_65_Picture_35.jpeg)

![](_page_65_Picture_36.jpeg)